### **UNIVERSIDAD NACIONAL AUTÓNOMA DE MÉXICO**

**FACULTAD DE INGENIERÍA**

# **Apoyo a los proyectos que se desarrollan en el ICAT**

Que para obtener el título de **TESINA Ingeniera en Computación**

> **P R E S E N T A**  Jessica Alatorre Flores

### **DIRECTOR DE TESINA**

M. en I. Sergio Teodoro Vite

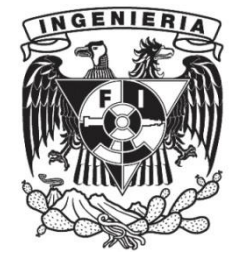

**Ciudad Universitaria, Cd. Mx., 2020**

A mi madre, Rosalía Flores Moreno y a mi padre Enrique M. Alatorre Yáñez, que son lo más importante en mi vida y que jamás se cansan de apoyarme ni de enseñarme a ser una mejor persona.

Agradezco al grupo del laboratorio de bioinstrumentación y al laboratorio de prototipos, por permitirme colaborar con ellos en estos magníficos proyectos. Al Dr. Miguel Ángel Padilla, a mi tutor el M.I. Sergio Teodoro Vite, al Mtro. Juan Salvador Pérez y a todos mis compañeros, Cesar, Agustín, Ricardo, Viviana por haber formado un gran equipo de trabajo.

A los apoyos recibidos por parte del proyecto PAPIME PE109118 titulado "Uso de maniquíes y aplicaciones de realidad aumentada para la enseñanza de la anatomía".

También a los apoyos recibidos por el proyecto del convenio SECTEI/212/2019 con clave 9656c19 titulado "Simulador quirúrgico de alta fidelidad para la planeación y reforzamiento de capacidades en neurocirugía para la atención de enfermad vascular cerebral".

Quiero agradecer especialmente a mi familia que es mi motor, a mi mami Rosy que nunca me deja caer, siempre me motiva a seguir adelante, y jamás se cansa de apoyarme; a mi papi, el Ing. Enrique, la persona más noble que conozco, que es mi inspiración y mi ejemplo a seguir; a mi hermano Quique por ser mi confidente y mi cómplice de vida, a mi primo Iván, por ser mi mejor amigo y ayudarme a entender la vida universitaria, y último pero no menos importante, agradezco mucho a Fernando por ser mi compañero durante toda la carrera, por compartir lo momentos bonitos y por ser mi soporte durante los difíciles.

También agradezco a mis tíos-padrinos, Patricia y Marco Antonio, por inculcarme el amor a la universidad y brindarme muchas oportunidades que me han permitido crecer como persona y llegar hasta este punto.

Por último, agradezco infinitamente a la maravillosa UNAM, por permitirme ser parte de ella desde Iniciación Universitaria y por darme tantas oportunidades de prepararme y de poder cumplir mi sueño de estudiar en el extranjero.

# ÍNDICE

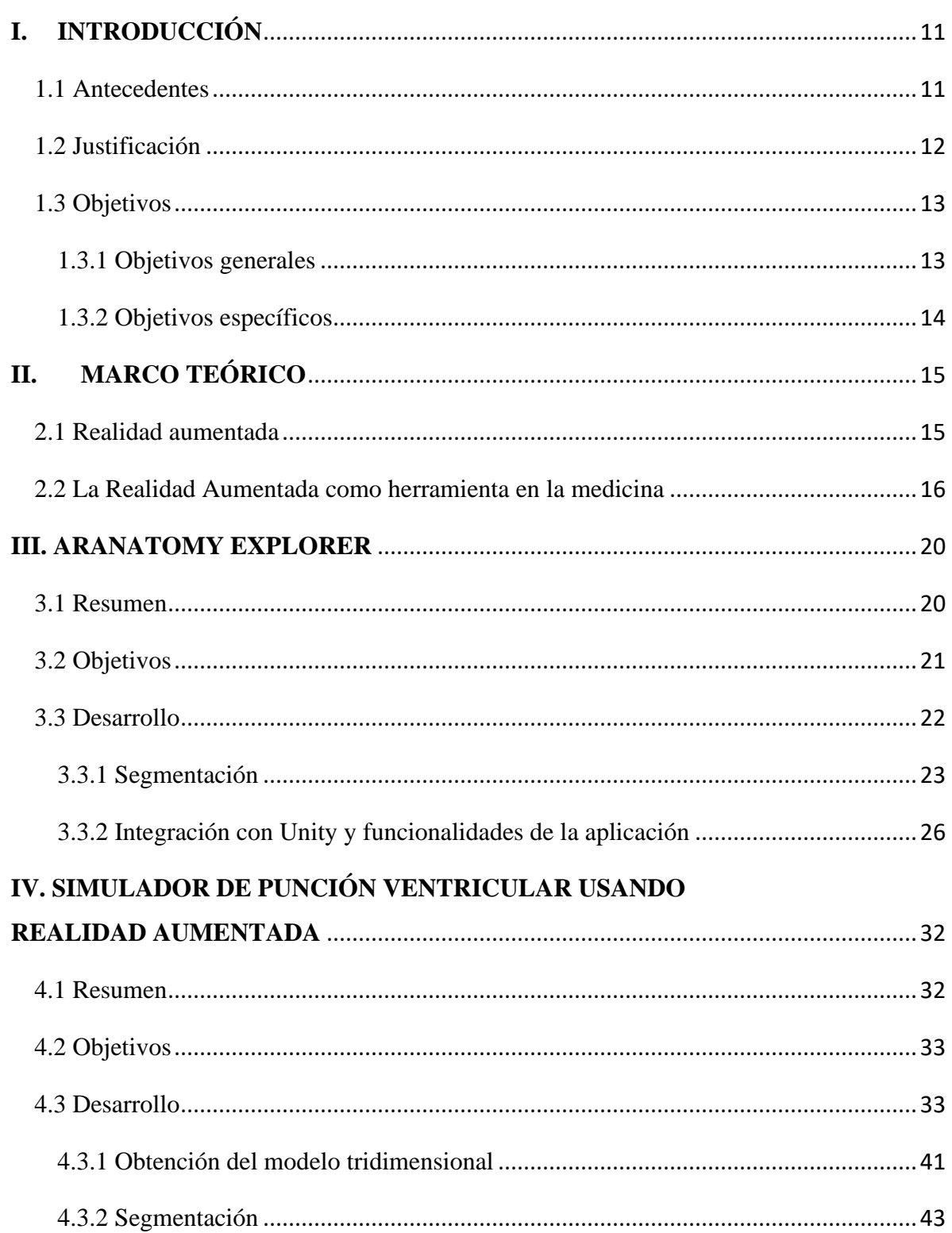

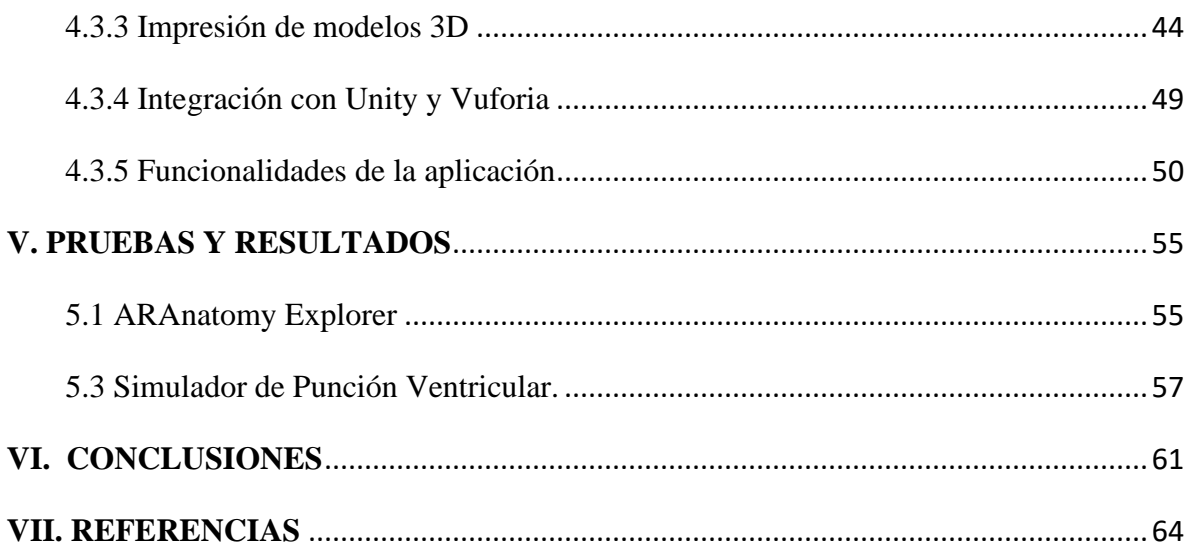

## **TABLA DE FIGURAS**

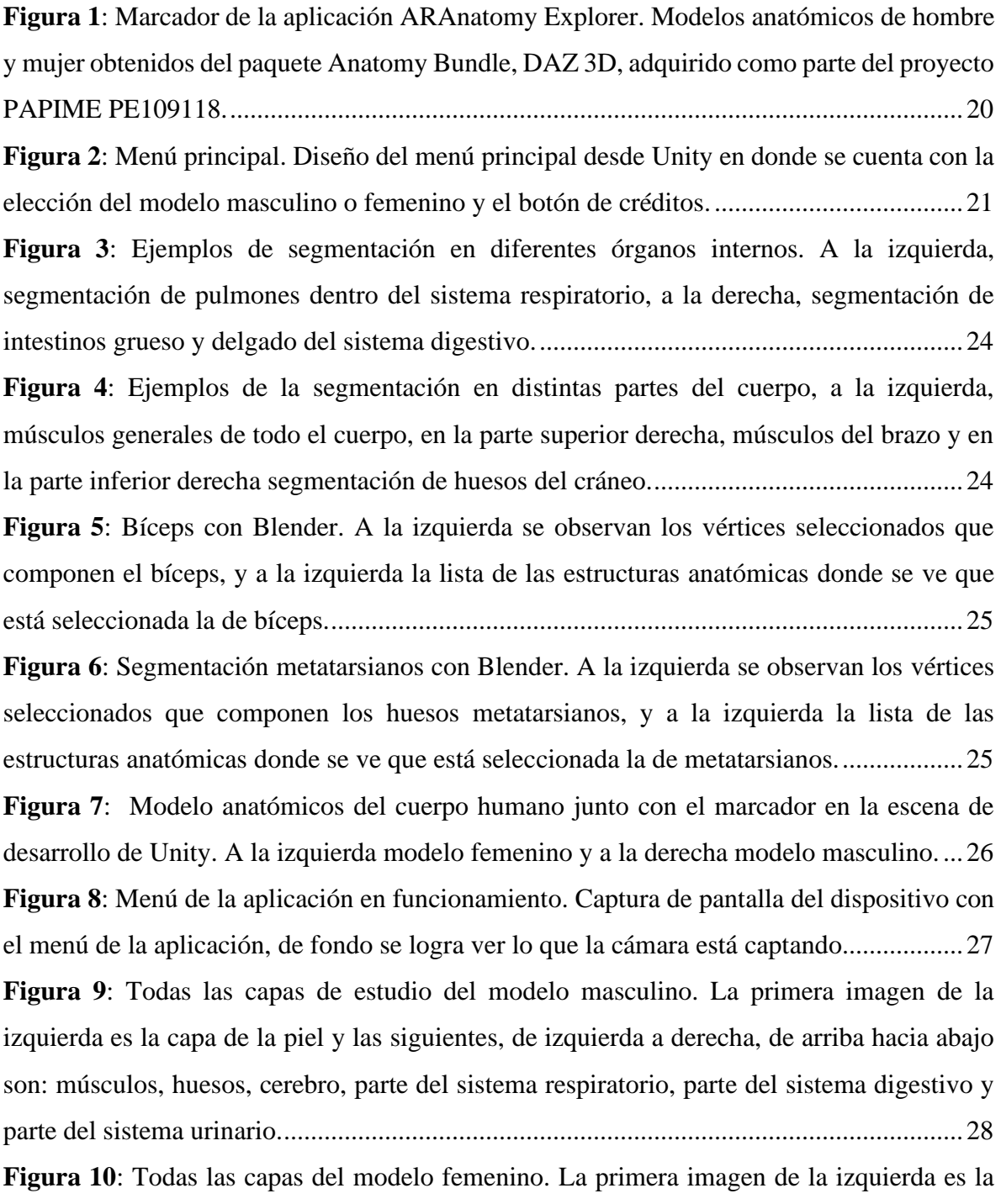

[capa de la piel y las siguientes, de izquierda a derecha, de arriba hacia abajo son: músculos,](#page-28-0) 

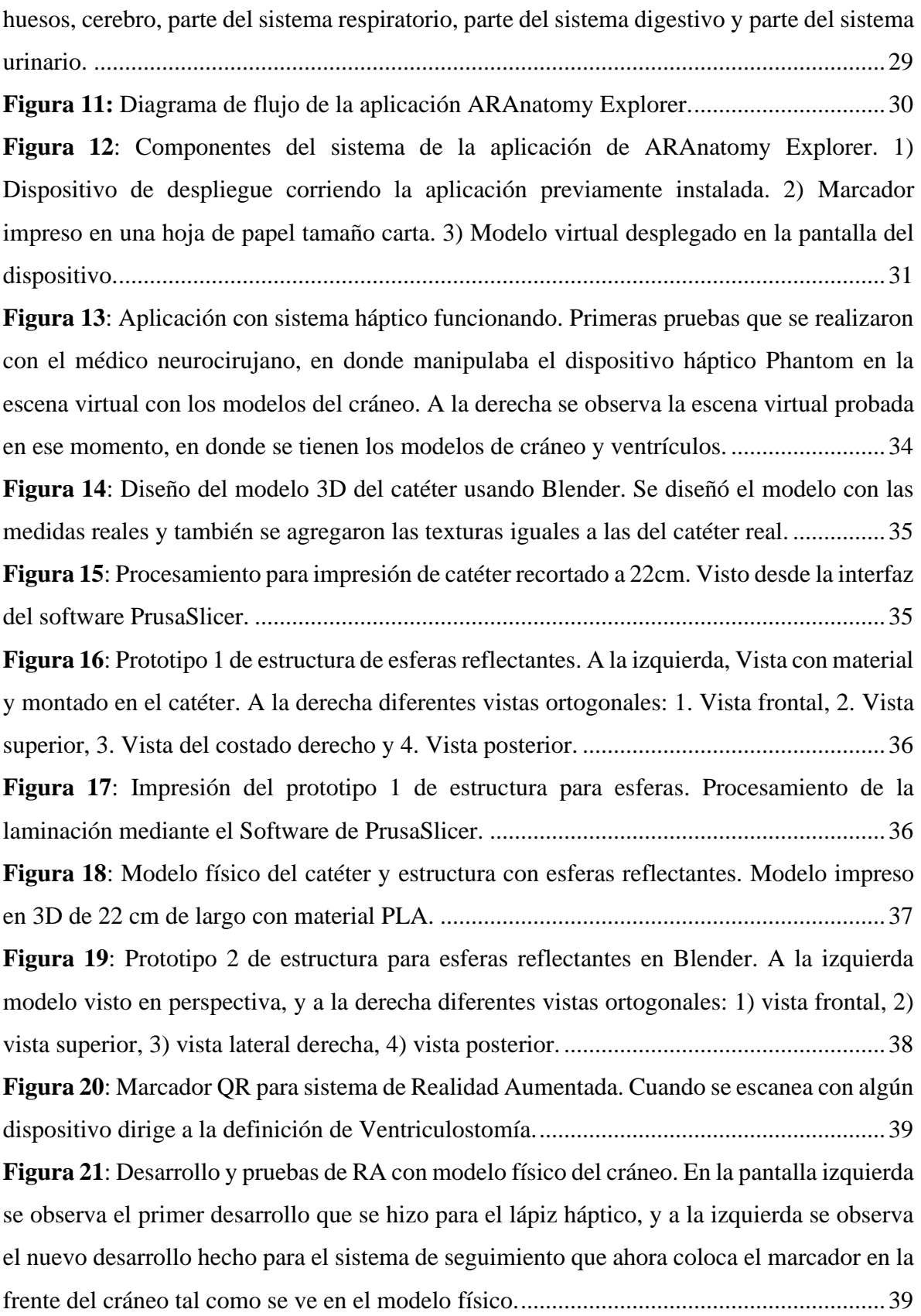

**Figura 22**[: Setup completo del simulador con los siguientes elementos: 1\) Pantalla de](#page-39-0)  [visualización, en donde se puede observar el modelo virtual superpuesto sobre el modelo](#page-39-0)  [físico, 2\) Dispositivo Tracker que realiza el seguimiento del catéter con las esferas](#page-39-0)  [reflectantes, 3\) Webcam que detecta el marcador QR para el sistema. de RA, 4\) Modelo físico](#page-39-0)  [del cráneo impreso en 3D, 5\) Marcador QR que detecta el sistema de RA para desplegar](#page-39-0)  [modelo virtual. 6\) Catéter con esferas reflectantes que tiene las mismas características del](#page-39-0)  [catéter real utilizado en cirugía.............................................................................................40](#page-39-0) **Figura 23**[: A la izquierda: reconstrucción del modelo de la piel. A la derecha: reconstrucción](#page-41-0)  [del modelo del cráneo. Ambas reconstrucciones a través de tomografía del paciente usando](#page-41-0)  el software 3DSlicer. [............................................................................................................42](#page-41-0) **Figura 24**[: Modelos obtenidos a partir de la reconstrucción de tomografía. De izquierda a](#page-41-1)  [derecha, de arriba abajo: piel, cráneo, cerebro, ventrículos, modelos juntos con](#page-41-1)  [correspondencia anatómica...................................................................................................42](#page-41-1) **Figura 25**[: Modelo del cráneo original. Importado desde 3DSlicer al software de modelado](#page-42-1)  [Blender. Se puede apreciar que cuenta con los segmentos de la mandíbula, pero incompletos.](#page-42-1) [..............................................................................................................................................43](#page-42-1) **Figura 26**[: Modelo del cráneo segmentado sin huesos de mandíbula. Fue segmentado usando](#page-43-1)  Blender [.................................................................................................................................44](#page-43-1) **Figura 27**[: Tapa superior del cráneo procesada para imprimir en 3D. Se agregaron soportes](#page-44-0)  [generados automáticamente por el software.........................................................................45](#page-44-0) **Figura 28**[: Parte inferior del cráneo con bloqueos de soportes para impresión 3D. Los](#page-44-1)  [bloqueos de soporte fueron puestos de esta manera ya que al procesar con los soportes](#page-44-1)  [automáticos me di cuenta de que generaba bastantes soportes en donde no era necesario, lo](#page-44-1)  [cual agregaba complejidad y más tiempo de impresión.......................................................45](#page-44-1) **Figura 29**[: Parte inferior del cráneo procesada para imprimir en 3D mediante el software](#page-45-0)  [PrusaSlicer............................................................................................................................46](#page-45-0) **Figura 30**[: Impresión finalizada de la tapa superior del cráneo. Impresión realizada con la](#page-46-0)  [impresora Prusa i3 MK3, en una duración de 17hrs 27min](#page-46-0) .................................................47 **Figura 31**[: Impresión en proceso de parte inferior del cráneo. Impresión realizada con la](#page-46-1)  [impresora Prusa i3 MK3, en una duración de 24hrs 38min.](#page-46-1) ................................................47

**Figura 32**[: Modelo impreso del cráneo completo. A la izquierda se muestran los dos](#page-47-0)  [segmentos independientes y a la derecha se muestra el resultado final al unir las dos partes.](#page-47-0)

[..............................................................................................................................................48](#page-47-0)

**Figura 33**[: A la izquierda: Realización del trepano en el modelo impreso usando un](#page-47-1)  [craneotomo, siguiendo las referencias anatómicas señaladas por los médicos neurocirujanos.](#page-47-1)  [A la derecha: se definen los detalles del trépano con lijadora automática.](#page-47-1) ..........................48 **Figura 34**[: Modelo virtual de cráneo, cerebro y ventrículos con marcador QR. A la izquierda,](#page-48-1)  [se observa el cráneo y la posición del marcador QR, a la derecha el cráneo se ocultó para](#page-48-1)  [poder observar el cerebro con un poco de transparencia y los ventrículos.](#page-48-1) .........................49 **Figura 35**[: Líneas de referencia en donde 1 y 2 son](#page-49-1) las líneas imaginarias de apoyo y la 3 es la trayectoria ideal. [...............................................................................................................50](#page-49-1) **Figura 36**[: Botones en la interfaz de la aplicación para ayudas visuales. Se puede observar](#page-50-0)  [la aplicación en ejecución donde el cráneo virtual esta superpuesto al cráneo físico, se observa](#page-50-0)  [el catéter direccionado hacia el trépano y en la interfaz se ven los tres botones de](#page-50-0)  Transparencia, Líneas ayuda y Línea guía. [..........................................................................51](#page-50-0) **Figura 37**[: Modelo virtual con transparencia activada. Al presionar el botón "Transparencia"](#page-51-0)  [la textura del cráneo es cambiada a una textura transparente que permite observar los](#page-51-0)  [ventrículos resaltados en azul...............................................................................................52](#page-51-0) **Figura 38**[: Líneas de ayuda activadas en la aplicación en ejecución, mientras la función de](#page-51-1)  [transparencia también se encuentra activada al mismo tiempo. Las líneas de ayuda se](#page-51-1)  [encuentran señaladas por las flechas rojas, y corresponden a referencias anatómicas señaladas](#page-51-1)  por los médicos neurocirujanos. [...........................................................................................52](#page-51-1) **Figura 39**[: Línea guía. Señalada por la flecha roja, se observa la línea guía correspondiente](#page-52-0)  [a la trayectoria ideal de la punción ventricular al mismo tiempo que la función de](#page-52-0)  transparencia también esta activada. [....................................................................................53](#page-52-0) **Figura 40**[: Líneas de ayuda y línea guía activadas, esta vez sin la función de transparencia](#page-53-0)  [activada.................................................................................................................................54](#page-53-0) **Figura 41**[: Promedio de calificaciones de los usuarios. Gráfica de barras en donde se observa](#page-55-0)  [el promedio obtenido por cada rubro de la encuesta aplicada a los 20 usuarios que probaron](#page-55-0)  [la aplicación..........................................................................................................................56](#page-55-0)

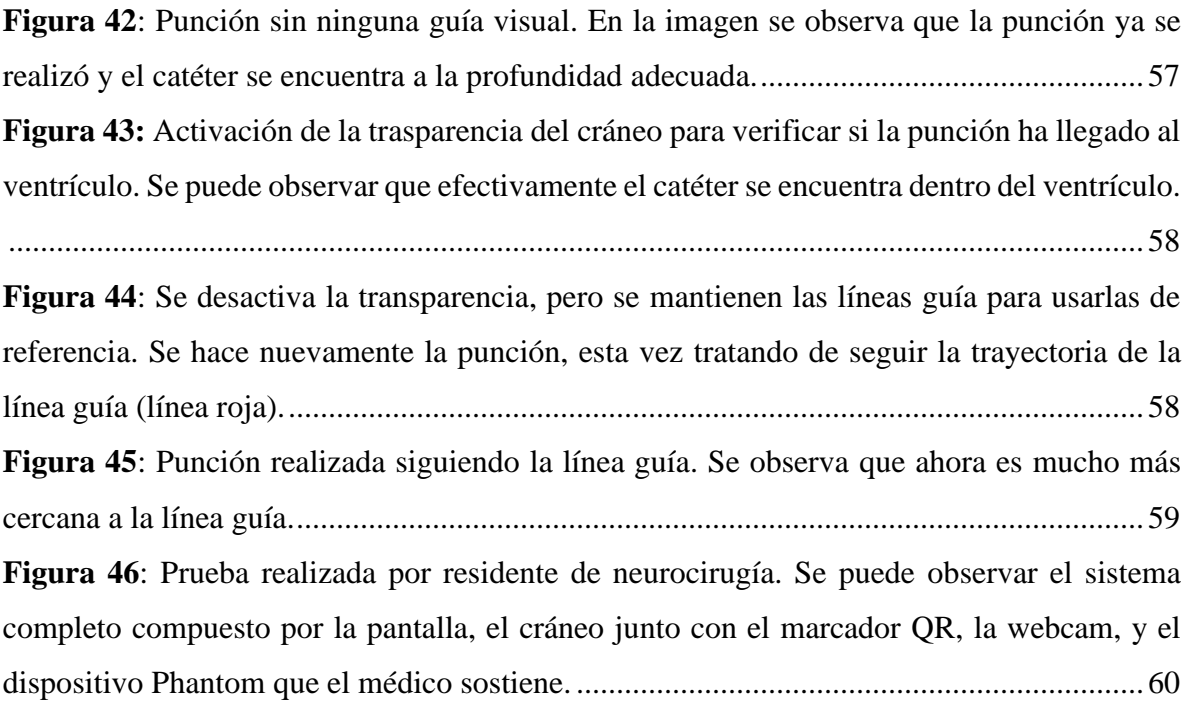

#### <span id="page-10-1"></span><span id="page-10-0"></span>**1.1 Antecedentes**

En este trabajo se reporta toda la aportación que se tuvo en ciertos proyectos desarrollados en el Laboratorio de Bioinstrumentación y el Laboratorio de Prototipos del Instituto de Ciencias Aplicadas y Tecnología (ICAT) de la UNAM como parte del servicio social realizado de marzo a agosto del año 2019.

Todos los proyectos desarrollados en este laboratorio tienen el objetivo de brindar soluciones innovadoras a problemas dentro del área de la medicina usando la ingeniería para ello. La mayoría de estos proyectos son desarrollados en conjunto con el Hospital General de México "Dr. Eduardo Liceaga" (HGM) y también con el Instituto Nacional de Neurología y Neurocirugía "Dr. Manuel Velasco" (INNN).

La labor dentro de estos laboratorios fue apoyar en diversos proyectos ya avanzados, y principalmente colaborar en el desarrollo de dos proyectos nuevos: una app de realidad aumentada para la enseñanza de la anatomía humana (ARAnatomy Explorer), y un simulador de punción ventricular usando realidad aumentada y modelos impresos en 3D para neurocirugía.

Ambos proyectos tienen diferentes enfoques ya que uno es dirigido hacia estudiantes de medicina o personas interesadas en el estudio de la anatomía y el otro es para médicos residentes de la especialidad de neurocirugía, los cuales necesitan desarrollar y mejorar sus habilidades de destreza en procedimientos quirúrgicos, en este caso, una punción ventricular.

Como parte del programa del servicio social también se presentaron dos congresos: "**X Congreso Nacional de Tecnología Aplicada a Ciencias de la Salud: ´Generación de nuevas técnicas de diagnóstico y tratamiento´"**[1] en la Universidad Iberoamericana de Puebla en el cual se presentó un poster sobre el proyecto ARAnatomy Explorer, y también el congreso: "**SOMI XXXIV, Congreso de Instrumentación**" en Morelia, Michoacán, en donde se presentó una ponencia sobre el proyecto titulado: "Uso de maniquíes y aplicaciones de realidad aumentada para la enseñanza de la anatomía humana" el cual contempla la aplicación ARAnatomy Explorer como una parte de este.

El simulador de punción ventricular en el que se colaboró, fue presentado en la conferencia internacional "EuroVR 2019", llevado a cabo en la Ciudad de Tallin, Estonia, con el título "An augmented reality based application with haptic feedback for ventricular puncture procedures in neurosurgery", (Una aplicación basada en realidad aumentada con retroalimentación háptica para procedimientos de punción ventricular en neurocirugía )[2].

Dentro de esta tesina se describen las partes específicas de la colaboración dentro de los dos proyectos antes mencionados, así como las pruebas que se realizaron para evaluar las primeras versiones de las aplicaciones y las conclusiones en donde se razona sobre el trabajo futuro.

#### <span id="page-11-0"></span>**1.2 Justificación**

El proceso de enseñanza-aprendizaje de la anatomía humana y en general de la medicina se considera actualmente complejo por la gran cantidad de elementos de estudio. A lo largo de la historia se han propuesto metodologías y modelos para representar los órganos y el funcionamiento del cuerpo humano, sin embargo se han encontrado bastantes limitantes en estos métodos tradicionales, así como bien señala Guiraldes, H (2001) [3].

Ejemplos de lo dicho anteriormente se pueden observar a la hora de utilizar libros o maniquíes en donde la gran cantidad de elementos a estudiar hacen que no sea posible aprender con un solo elemento, o bien, en las prácticas con material anatómico proveniente de cadáveres, (lo cual es lo que más ayuda a una mejor comprensión de la materia así como se probó por Barrovecchio, Pérez y Bella de Paz (1998) [4]), hace que se tenga un recurso limitado no reutilizable y si a eso se le adiciona la parte ética y legal que se tiene que considerar para la manipulación de estos medios, se vuelve un recurso aún más complicado.

Hoy en día se han ido desarrollando mejores técnicas apoyadas de tecnologías propias de la ingeniería. Una de estas tecnologías es la realidad aumentada, la cual nos ha permitido poder representar modelos tridimensionales dentro de un entorno físico real en donde nos dan la opción de interactuar con estos modelos y poder apreciarlos de una mejor manera. De estas consideraciones surgen los proyectos en los que se ha colaborado, primeramente: ARAnatomy Explorer el cual es un software didáctico enfocado al estudio de la anatomía humana mediante un atlas de Realidad Aumentada en donde se puede interactuar con diferentes estructuras anatómicas del cuerpo humano. Y subsecuentemente el proyecto de un simulador de punción ventricular, que consiste en la simulación de un proceso quirúrgico de neurocirugía en donde el médico neurocirujano tiene que punzar el cerebro y llegar a los ventrículos para poder drenar líquido cefalorraquídeo que causa una hidrocefalia. Este proceso, así como explica Hooten 2014[5], es un procedimiento que requiere práctica para poder ser realizado con éxito, ya que de lo contrario hay riegos asociados a esta cirugía como la colocación incorrecta del catéter y con ellos hemorragias o infecciones.

Ambos proyectos fueron desarrollados bajo la plataforma Unity[6], en donde se integran funciones de Realidad Aumentada usando el SDK Vuforia[7] , el cual permite poder utilizar todos los elementos de esta tecnología para poder darle el funcionamiento que uno requiera.

#### <span id="page-12-0"></span>**1.3 Objetivos**

#### <span id="page-12-1"></span>**1.3.1 Objetivos generales**

El objetivo de todos los proyectos que se desarrollan dentro del Laboratorio de Bioinstrumentación y del Laboratorio de Prototipos, es ofrecer a los estudiantes interesados, así como al público en general, los recursos técnicos y los materiales (software + hardware + bases de datos) para adquirir conocimientos y destrezas de análisis y modelado de problemas en diversas especialidades con una perspectiva espacial en el campo de la Medicina, para con esto, promover la aplicación de la Realidad Aumentada en diferentes áreas de la medicina, permitiendo así, la participación tanto de la academia, como del área de investigación y desarrollo, a través de proyectos, trabajos de grado y prácticas de laboratorio; cuyos resultados puedan verse reflejados en la sociedad.

Asimismo, también se quiere consolidar un equipo multidisciplinario (en medicina, diseño, computación, mecánica y otros), para la creación de sistemas interactivos aplicados a la enseñanza de la medicina.

#### <span id="page-13-0"></span>**1.3.2 Objetivos específicos**

Los objetivos específicos están relacionados con el proyecto PAPIME PE109118 "Uso de maniquíes y aplicaciones de realidad aumentada para la enseñanza de la anatomía humana", con los cuales al desarrollar estas técnicas de enseñanza–aprendizaje basadas en la realidad aumentada, se propone:

- Plantear soluciones a la desvinculación que existe en los cursos de la carrera de Medicina entre la teoría y la práctica mediante programas de cómputo interactivos que permitan al alumno comprender los temas abordados.
- Dar acceso a los alumnos a las nuevas tecnologías, para apoyarlos en su formación integral.
- Lograr el aprendizaje significativo de la anatomofisiología humana, a través de la manipulación de las estructuras que conforman el cuerpo humano.
- Fomentar el interés de los estudiantes en temas considerados clásicamente "áridos".
- Proporcionar una herramienta útil a los residentes de neurocirugía para que puedan desarrollar y perfeccionar habilidades de destreza y precisión.

# **II. MARCO TEÓRICO**

<span id="page-14-0"></span>El principal concepto dentro de esta tesina es la Realidad Aumentada (RA), ya que es la tecnología que ha sido la base para la mayoría de los proyectos desarrollados dentro del laboratorio, por lo cual es importante definirla y situarla dentro del área que estamos estudiando el cual es el área biomédica. En esta sección podremos aprender la definición y ver cuál es la situación hoy en día dentro del campo de la investigación.

#### <span id="page-14-1"></span>**2.1 Realidad aumentada**

La Realidad Aumentada, o bien RA, es una tecnología que, por medio de un dispositivo de despliegue logra combinar elementos físicos del mundo real con elementos virtuales a través de una pantalla con el fin de sobreponer en un entorno real, información adicional, así como imágenes o modelos 3D que permita al usuario mejores y más inmersivas experiencias.

Existen muchas definiciones diferentes de RA que pueden ayudar a aportar características diferentes, las cuales hacen el concepto muy interesante, como por ejemplo Telefónica, F.[8], dice que la RA es una tecnología que ayuda a enriquecer nuestra percepción de la realidad con una nueva lente gracias a la cual la información del mundo real se complementa con la del digital y esto es muy adecuado ya que es realmente la finalidad de esta tecnología, poder aportar algo más al entorno real para ayudar a comprender mejor ciertos problemas o bien para mejorar la percepción y la experiencia del usuario con nuevos dispositivos. También Telefónica, F. [8], señala que la RA agrupa las tecnologías que permiten la superposición en tiempo real de imágenes, marcadores o información generados virtualmente, sobre imágenes del mundo real.

Otras definiciones se apoyan del concepto de Realidad Virtual como por ejemplo Basogain, Olabe, Espinosa, Rouèche y Olabe (2007) [9] en donde mencionan que la RA es como la Realidad Virtual al presentar características comunes como la inclusión de modelos virtuales 2D y 3D en el campo de la visión del usuario, pero con la principal diferencia de que la RA

no reemplaza el mundo real por uno virtual, sino al contrario, mantiene el mundo real del usuario completándolo con información virtual superpuesta al real. Asimismo podemos comprender muy bien la diferencia con la definición que nos da Heras y Villareal(2007) [10], en donde mencionan que toda esta área se basa en una estrategia de visualización científica, que da lugar a un espectro de modalidades dentro de dos extremos: si el entorno del espacio (el ambiente circundante) es dominantemente virtual y se le agregan objetos virtuales y reales, se habla de realidad virtual; mientras que si el entorno dominante es real y se le agregan objetos virtuales, se habla de realidad aumentada.

Hoy en día hay un sinfín de aplicaciones para esta tecnología ya que como hemos analizado en los conceptos nos ayuda a complementar el mundo real con información adicional que se puede generar sencillamente desde una computadora y esta información adicional puede ser una versión reducida o simplificada de alguna problemática real que analizada independientemente podría ser muy complicada. Esta información adicional suele aportar algún aprendizaje o conocimiento y así como menciona Heras y Villareal [10], La RA permite desglosar los diferentes aspectos u objetos para que el sistema visual humano y los otros sentidos reciban los aspectos adecuados y en muchas ocasiones ocultos a los sentidos, así como modelos generados por sistemas que simplifican la complejidad que existe en la naturaleza multidimensional del mundo.

#### <span id="page-15-0"></span>**2.2 La Realidad Aumentada como herramienta en la medicina**

En las últimas décadas el desarrollo tecnológico ha llevado a la creación de la Realidad Virtual (RV) y Realidad Aumentada (RA), generando una serie de prototipos y simulaciones muy sofisticadas que son utilizadas en las diferentes áreas del conocimiento como herramienta para la solución de múltiples tareas.

En el ámbito de la medicina, la RV y la RA tienen sus aplicaciones más útiles y humanas, ya que se puede decir que estas tecnologías ayudan mucho puesto que facilitan la visualización y manipulación de órganos internos del cuerpo facilitando así, intervenciones quirúrgicas en cirugías de mínima invasión o como la telecirugía; por ejemplo, en el tratamiento por radiaciones de tumores, nos permite incidir primero con rayos virtuales para delimitar el área para que solo afecte al tumor en su aplicación real. En el tratamiento de aneurismas, en la cirugía de corazón y en general de todo el sistema vascular, permite al cirujano un alto grado de control y precisión en tiempo real del área afectada y sus alrededores. Todo esto quiere decir, así como lo describe Malone (2010)[11], que los simuladores quirúrgicos basados en tecnologías de simulación, crean un entorno virtual sin riesgo en donde los cirujanos pueden desarrollar y refinar habilidades a través de la repetición inofensiva.

Como es señalado por Rangel (2011) [12], el concepto de esta tecnología permite formas de visualización inéditas en uso, facilidades y costos, que entregan al profesional y al personal técnico relacionado con el área médica, una nueva y diferente manera de ver las cosas.

Entre otras posibilidades, también es de gran ayuda la creación de sistemas, para la enseñanza de la medicina, consistentes en colocar a los estudiantes ante pacientes virtuales que adolecen de diversas enfermedades y presentan los síntomas característicos para poner en práctica las habilidades del futuro médico; esto ayuda, además, a que los aprendices comprendan importantes principios fisiológicos, de anatomía y su aplicación básico-clínica. Las herramientas multimedia y de realidad virtual les facilitan la comprensión de aquellos temas que por su naturaleza se vuelven áridos.

Así mismo, la visualización de imágenes o modelos del interior del cuerpo humano, ya sean artificiales o bien generados a partir de imágenes reales obtenidas por medio de TAC (Tomografía Asistida por Computador) o RMN (Resonancia Magnética Nuclear) les permiten adquirir dichos conocimientos. Técnicas, como la radiografía estereoscópica, permiten situar claramente cuerpos extraños o anomalías en el interior del paciente.

En la actualidad el mundo ha cambiado de forma vertiginosa a raíz de las nuevas tecnologías que, entre otras cosas, han revolucionado el aprendizaje. Esto obliga a que la enseñanza se adapte y genere situaciones en donde la instrucción se centre en el alumno, ofreciéndole estimulación multisensorial.

El empleo de medios que fomenten el trabajo colaborativo, el intercambio de información y el aprendizaje activo de exploración, permitirá que el estudiante desarrolle un pensamiento crítico para la toma adecuada de decisiones.

Una de las opciones tecnológicas que permite al aprendiz participar como constructor de su propio aprendizaje y desarrollar habilidades y actitudes, es por medio de aplicaciones virtuales, las cuales incluyen a la RV y a la RA. Estas tecnologías permiten la creación de contenidos realistas, donde el usuario puede interactuar y experimentar sensaciones visuales, táctiles y sonoras, a la vez que se retroalimenta con objetos generados por computadora para obtener así, un aprendizaje integral, creativo y diverso.

En el área de las neurociencias se ha encontrado una gran relevancia en estas nuevas tecnologías, ya que ha habido desarrollos importantes sobre todo, para la neurocirugía así como se estudia en la publicación de Chan (2013)[13], en donde dice que las tecnologías visuales y hápticas ofrecen beneficios potenciales para el entrenamiento quirúrgico, para la planeación y el ensayo dentro de un entorno seguro y simulado.

Otro ejemplo de las ventajas que las tecnologías de visualización aportan a las tareas dentro del campo de la neurocirugía se puede ver en el estudio hecho por Kersten-Oertel, She, Drouin (2012) [14] el cual analiza las condiciones normales en una cirugía de malformación arteriovascular, en donde el neurocirujano usa un microscopio que amplifica y clarifica la vista, pero al mismo tiempo no aporta información sobre estructuras anatómicas internas como algunos vasos sanguíneos de interés. Por lo tanto, proponen un sistema en donde usando AR se puede registrar la imagen del microscopio / cámara y además, los datos preoperatorios para ayudar al cirujano a comprender mejor la topología y las localizaciones de todas las estructuras que son de su interés aunque no se encuentren en la superficie.

Dentro del Laboratorio de Bioinstrumentación ya se han llevado a cabo varias investigaciones para este tipo de aplicaciones en las que se integran tecnologías dentro del área biomédica para el aprendizaje y el entrenamiento de médicos en formación, así como se puede observar en la publicación de Heredia‐Pérez, Harada, Padilla‐Castañeda (2019) [15] la cual presenta un simulador de RV, desarrollado para realizar la resección transesfenoidal de los tumores de la glándula pituitaria. Con esto se señala que la integración de simuladores con procedimientos quirúrgicos robóticos podría ayudar a diseñar y probar nuevos algoritmos de control y mejorar la planificación preoperatoria y la capacitación para cirugías robóticas.

También hay otros proyectos en fase de desarrollo como por ejemplo el proyecto de "Uso de Maniquíes y aplicaciones de realidad aumentada para la enseñanza de la anatomía humana"

el cual fue apoyado por la Dirección General de Asuntos del Personal Académico (DGAPA) de la UNAM a través de su Programa de Apoyo a Proyectos para la Innovación y Mejoramiento de la Enseñanza (proyecto PAPIME PE109118), y consiste en desarrollar sistemas que emplean maniquíes hiperrealistas, elaborados con materiales de silicona especiales, en conjunto con tecnologías de realidad aumentada, para la enseñanza de la anatomía del cuerpo humano en la Facultad de Medicina de la UNAM. Para este proyecto el laboratorio de Imagenología biomédica, física y computacional trabaja en la implementación de sistemas interactivos empleando tecnologías de realidad virtual y realidad aumentada para mostrar recorridos virtuales en diversas partes del cuerpo humano. De hecho, el primer proyecto en el que se estuvo trabajando "ARAnatomy Explorer" está contemplado dentro de este proyecto ya que se pretende se pueda integrar después con un maniquí para que sea una experiencia aún más interactiva.

#### <span id="page-19-1"></span><span id="page-19-0"></span>**3.1 Resumen**

ARAnatomy Explorer, es un software didáctico enfocado al estudio de la anatomía humana mediante un atlas de Realidad Aumentada en donde se puede interactuar con diferentes estructuras anatómicas del cuerpo humano. La versión actual, en proceso de registro, cuenta con dos modelos anatómicos completos: masculino y femenino. En cada modelo el usuario tiene la oportunidad de ir viendo distintas capas, entre ellas, la piel en cuerpo completo, músculos, huesos, cerebro, sistema respiratorio, sistema digestivo, sistema reproductor, entre otros. ARAnatomy Explorer es una aplicación para dispositivos móviles que cuenten con sistema Operativo Android 6.0 o superior, en donde al captar con la cámara integrada del dispositivo el marcador que aparece en la **[Figura 1](#page-19-2)**, despliega el modelo virtual que se haya seleccionado en el menú de la **[Figura 2](#page-20-1)** (hombre o mujer).

<span id="page-19-2"></span>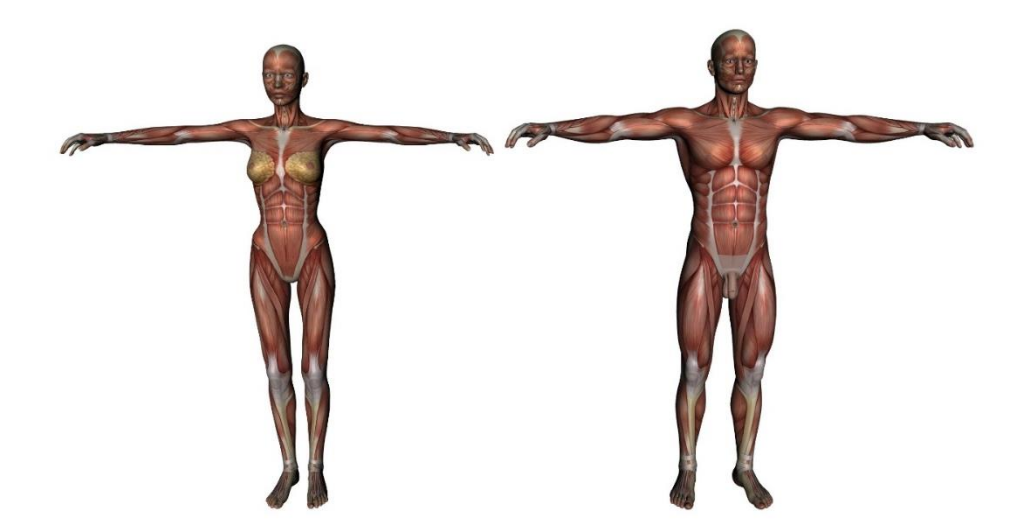

*Figura 1: Marcador de la aplicación ARAnatomy Explorer. Modelos anatómicos de hombre y mujer obtenidos del paquete Anatomy Bundle, DAZ 3D, adquirido como parte del proyecto PAPIME PE109118.*

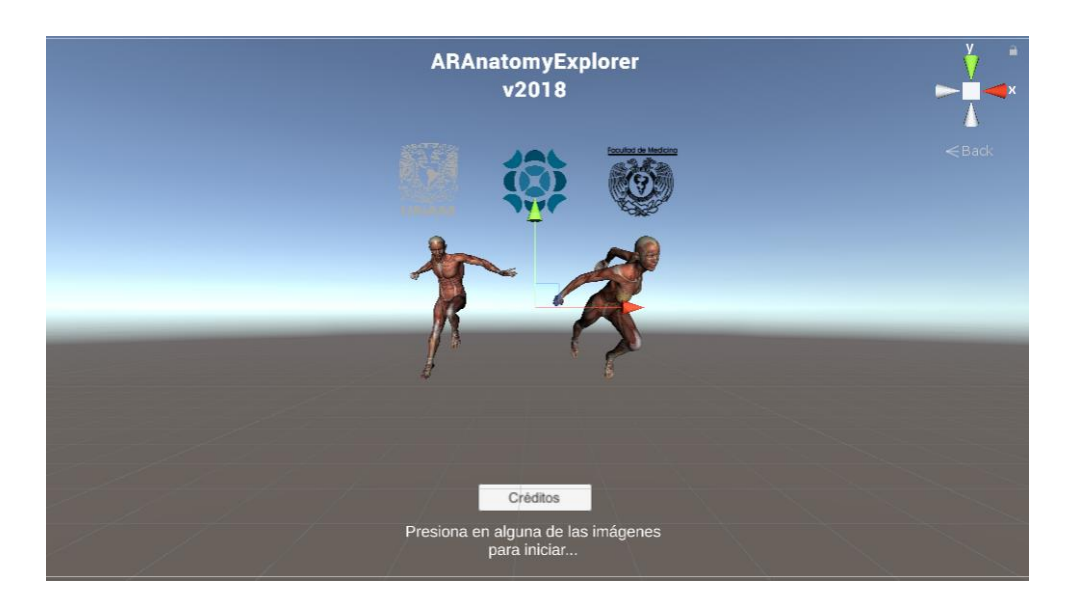

*Figura 2: Menú principal. Diseño del menú principal desde Unity en donde se cuenta con la elección del modelo masculino o femenino y el botón de créditos.*

<span id="page-20-1"></span>En cuanto a la interactividad, el software permite ir visualizando las diferentes estructuras anatómicas cuando vamos recorriendo las capas mediante los botones de anterior y siguiente y también permite interactuar con el modelo mediante funciones de acercar/alejar y rotación en dos ejes distintos. La función principal de la aplicación es conocer los nombres de distintas estructuras anatómicas al seleccionarlas en la pantalla.

#### <span id="page-20-0"></span>**3.2 Objetivos**

Esta aplicación está dirigida a estudiantes que vayan comenzando la carrera de medicina o bien cualquier persona interesada en el estudio de la anatomía humana y tiene el objetivo general de ser una herramienta con la que el estudiante pueda aprender de una manera más sencilla e interactiva las principales estructuras anatómicas de cuerpo humano.

No pretende sustituir otros recursos como libros o modelos tridimensionales físicos, pero pretende trabajar en conjunto con ellos para poder ser una herramienta que permita que el estudiante interactúe con estas estructuras y de esa forma pueda aprender a su propio ritmo.

En la versión actual el estudiante puede aprender los nombres de distintas estructuras con solo hacer clic sobre estas, así mismo puede acercar, alejar y rotar el modelo para que con ello se pueda tener una visualización completa y personalizada a como el estudiante guste. También se puede explorar por distintas capas de las estructuras anatómicas, teniendo en primer lugar la piel, luego los músculos, huesos, y distintos conjuntos de órganos.

#### <span id="page-21-0"></span>**3.3 Desarrollo**

La aplicación se desarrolló bajo la plataforma de Unity y está diseñada para funcionar en dispositivos móviles con un sistema operativo Android 6.0 o superior. Funciona a través de un marcador (Figura 1) el cual es detectado mediante el kit de desarrollo de software Vuforia, y sobre el cual se despliega el modelo virtual en la pantalla del dispositivo que esté ejecutando la aplicación.

La colaboración con esta aplicación comenzó a partir de una primera versión que ya se tenía en donde se contaba con el diseño de la interfaz y las principales funcionalidades. Se puede decir que el proyecto estaba en un 70% de avance debido a que la aplicación ya cumplía con su principal objetivo de desplegar modelos anatómicos con realidad aumentada para poder visualizarlos e interactuar con ellos y la interfaz ya estaba creada casi en totalidad y a partir de ese punto fueron pocos los cambios que se realizaron en esta.

Sin embargo, los modelos anatómicos aún carecían de detalles y solo se mostraban estructuras muy básicas, por lo cual se comenzó a segmentar con mayor detalle estos modelos usando el software de modelado 3D, Blender 2.79[16]. Después de esto se volvieron a integrar esos modelos actualizados a la aplicación mediante Unity, y se checaron nuevamente los códigos del funcionamiento para corroborar que quedara todo bien integrado y poder generar un programa ejecutable en formato APK.

Para el desarrollo de esta aplicación se adaptaron diferentes metodologías ágiles para el desarrollo de software, no fueron establecidas completamente desde el inicio ya que el desarrollo fue dinámico y no se comenzó la colaboración desde el inicio del proyecto. Se puede decir que en su mayor parte, se apegó a un desarrollo con la metodología SCRUM adaptada para un equipo de trabajo pequeño. Lo más importante dentro del seguimiento de este tipo de metodología fueron las entregas regulares por sprints, en donde terminando intervalos pequeños de tiempo (de 2 a 3 semanas) se realizaban reuniones para asegurar el cumplimiento de los objetivos de la tarea establecida para esa entrega parcial.

Todo este proceso de desarrollo no se logró documentar formalmente, pero existen publicaciones como la de las memorias del congreso en donde fue presentado (X CONTACT 2019, Ibero Puebla) [1] y la presente tesina en donde se detalla la mayor parte del desarrollo de la aplicación a partir de su primera versión que de hecho cuenta con un registro de derechos de autor a nombre de la Universidad Nacional Autónoma de México.

#### <span id="page-22-0"></span>**3.3.1 Segmentación**

Como se mencionó anteriormente, cuando se comenzó la colaboración, ya se tenía una primera versión en donde se incluían los modelos anatómicos, pero estos estaban segmentados de una manera muy básica, por lo cual se requería detallar de una mejor forma los modelos e ir separando las estructuras anatómicas de forma más detallada.

Para esto se trabajó junto con un estudiante de medicina el cual también se encuentra haciendo su servicio social en el laboratorio y lo que se hizo fue revisar la segmentación que se tenía por capas en las cuales él señalaba cuál podía ser una más detallada que incluyera estructuras anatómicas importantes, así como se pueden observar algunos ejemplos en las

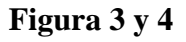

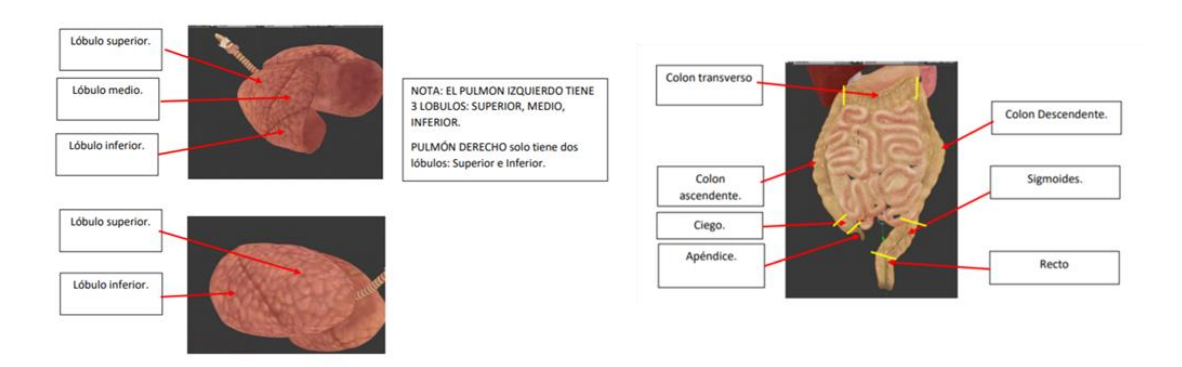

<span id="page-23-0"></span>*Figura 3: Ejemplos de segmentación en diferentes órganos internos. A la izquierda, segmentación de pulmones dentro del sistema respiratorio, a la derecha, segmentación de intestinos grueso y delgado del sistema digestivo.*

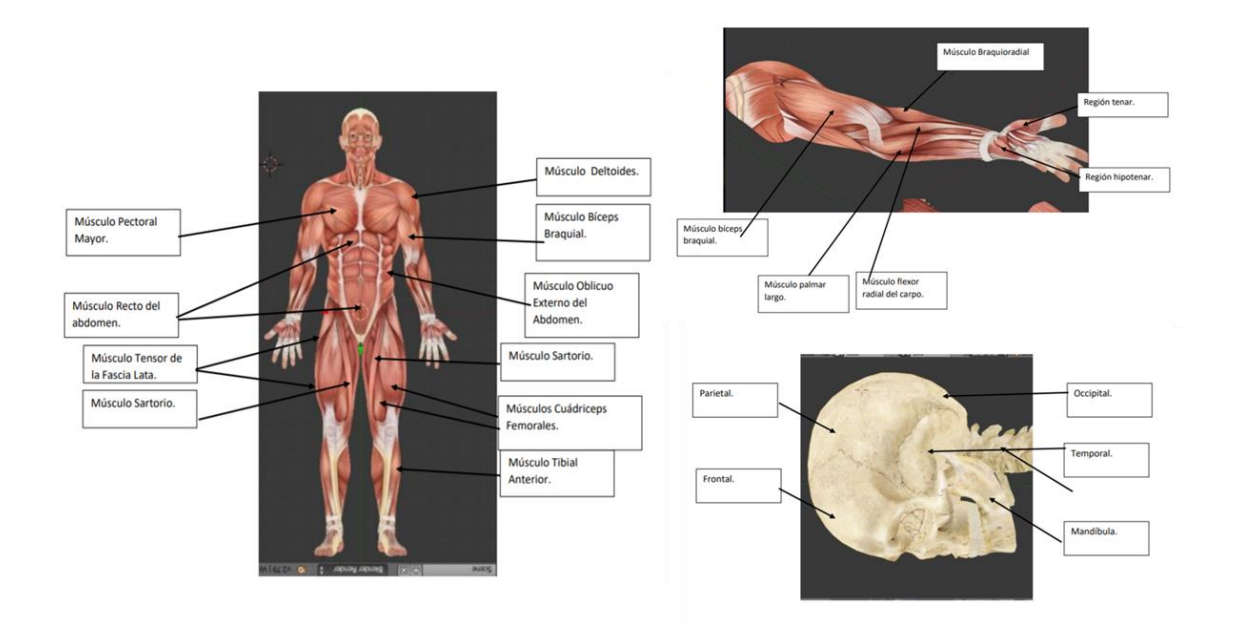

<span id="page-23-1"></span>*Figura 4: Ejemplos de la segmentación en distintas partes del cuerpo, a la izquierda, músculos generales de todo el cuerpo, en la parte superior derecha, músculos del brazo y en la parte inferior derecha segmentación de huesos del cráneo.*

Con esta segmentación dada, se procedió a implementarlo mediante el software de modelado 3D, Blender 2.79, en donde se tenía que manipular y separar la malla e ir definiendo cada segmento con el nombre de la estructura anatómica correspondiente, así como se puede observar en los ejemplos de las **[Figura 5](#page-24-0) y 6**

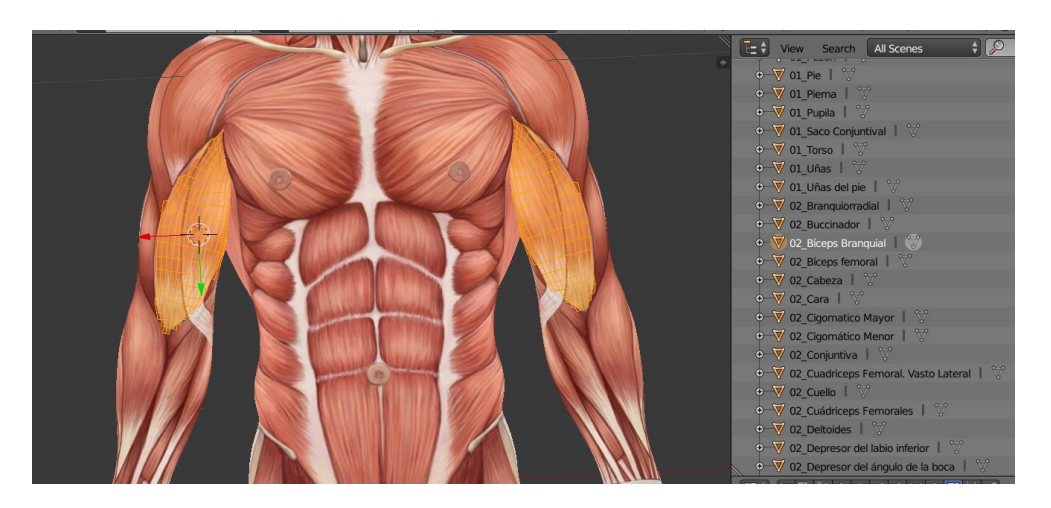

*Figura 5: Bíceps con Blender. A la izquierda se observan los vértices seleccionados que componen el bíceps, y a la izquierda la lista de las estructuras anatómicas donde se ve que está seleccionada la de bíceps.*

<span id="page-24-0"></span>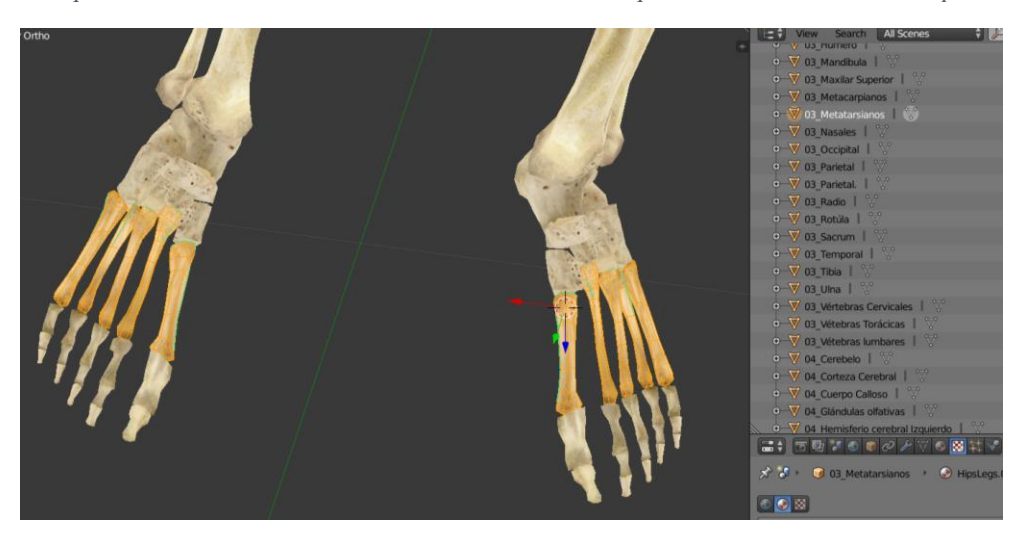

*Figura 6: Segmentación metatarsianos con Blender. A la izquierda se observan los vértices seleccionados que componen los huesos metatarsianos, y a la izquierda la lista de las estructuras anatómicas donde se ve que está seleccionada la de metatarsianos.*

<span id="page-24-1"></span>Una vez segmentados con mayor detalle los modelos, se exportó el modelo completo de cuerpo humano con todas las capas en formato ".FBX" para posteriormente importarlo en el proyecto dentro de Unity en donde con solo hacer esto se detectan los cambios y sin la necesidad de alterar los códigos puede funcionar de la misma manera, pero ahora sí con un modelo mejor segmentado.

#### <span id="page-25-0"></span>**3.3.2 Integración con Unity y funcionalidades de la aplicación**

Como se mencionó anteriormente, una vez segmentados los modelos son importados en Unity en donde en un primer inicio mantiene todas las estructuras juntas, aunque sean de diferentes capas.

Dentro del proyecto de Unity se encuentran cuatro escenas, una para el menú principal, una para el modelo masculino, una para el femenino y una de créditos. Dentro de las escenas de los modelos tanto femenino como masculino (**[Figura 7](#page-25-1)**) se pueden ver que se juntan las capas ya que se están mostrando al mismo tiempo.

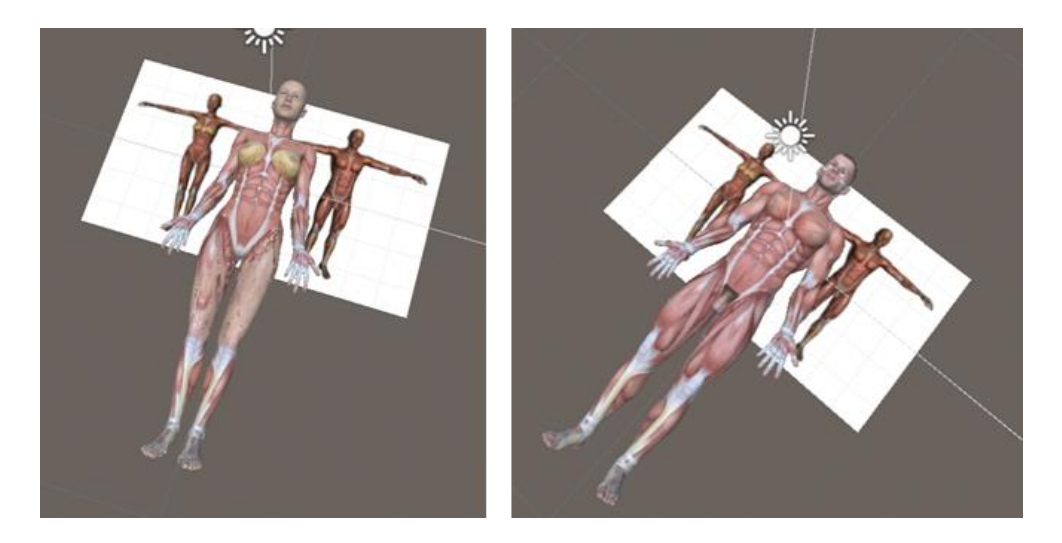

*Figura 7: Modelo anatómicos del cuerpo humano junto con el marcador en la escena de desarrollo de Unity. A la izquierda modelo femenino y a la derecha modelo masculino.*

<span id="page-25-1"></span>También podemos ver que los modelos conservan sus propiedades, así como la segmentación y los nombres de cada estructura individualmente.

Cada modelo se debe definir como hijo del objeto target, el cual es el marcador (**[Figura 1](#page-19-2)**) que se determina mediante Vuforia para la realidad aumentada. El target se obtiene después de dar de alta un proyecto desde la página de Vuforia Developers [17], en donde nos proporcionan una licencia para poder hacer uso de la aplicación, posteriormente podemos agregar las imágenes que queremos usar de target para después descargar una base de datos que contiene lo necesario para que la realidad aumentada esté en funcionamiento; esta base de datos es importada en Unity y al configurar Vuforia con la licencia que se nos proporcionó antes, se pude hacer la conexión.

La funcionalidad de la aplicación consiste en que desde el menú principal (**[Figura 8](#page-26-0)**) se elige el género del modelo a estudiar (si es femenino o masculino) o bien se puede acceder a la pantalla de créditos.

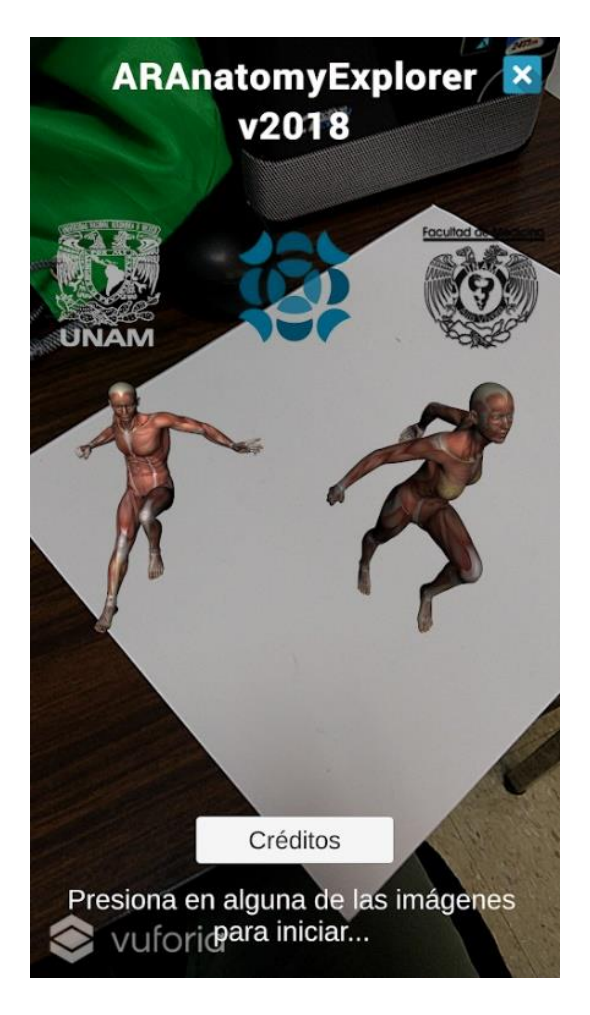

*Figura 8: Menú de la aplicación en funcionamiento. Captura de pantalla del dispositivo con el menú de la aplicación, de fondo se logra ver lo que la cámara está captando.*

<span id="page-26-0"></span>Una vez elegido el modelo, continúa con la escena correspondiente en donde en un inicio nos muestra solo la capa de la piel, en esta escena podemos navegar a través de las distintas capas mediante los botones de flechas, o bien, la función principal, hacer clic sobre cualquier

estructura de interés y nos aparecerá el nombre de la estructura que estamos seleccionando. En las **[Figura 9](#page-27-0)[Figura 10](#page-28-0)** se pueden observar las distintas capas mencionadas para el modelo masculino y el femenino, respectivamente, Asimismo, podemos interactuar con el modelo completo, haciéndole zoom y rotándolo en diferentes ejes para así poder visualizar y seleccionar mejor la estructura que nos interese. También, en la misma escena se cuenta con un botón para regresar a la posición original, uno para regresar al menú principal y también uno para salir de la aplicación.

Todo este procedimiento se encuentra en el diagrama de la **[Figura 11](#page-29-0)**, el cual corresponde al diagrama de flujo de la aplicación.

<span id="page-27-0"></span>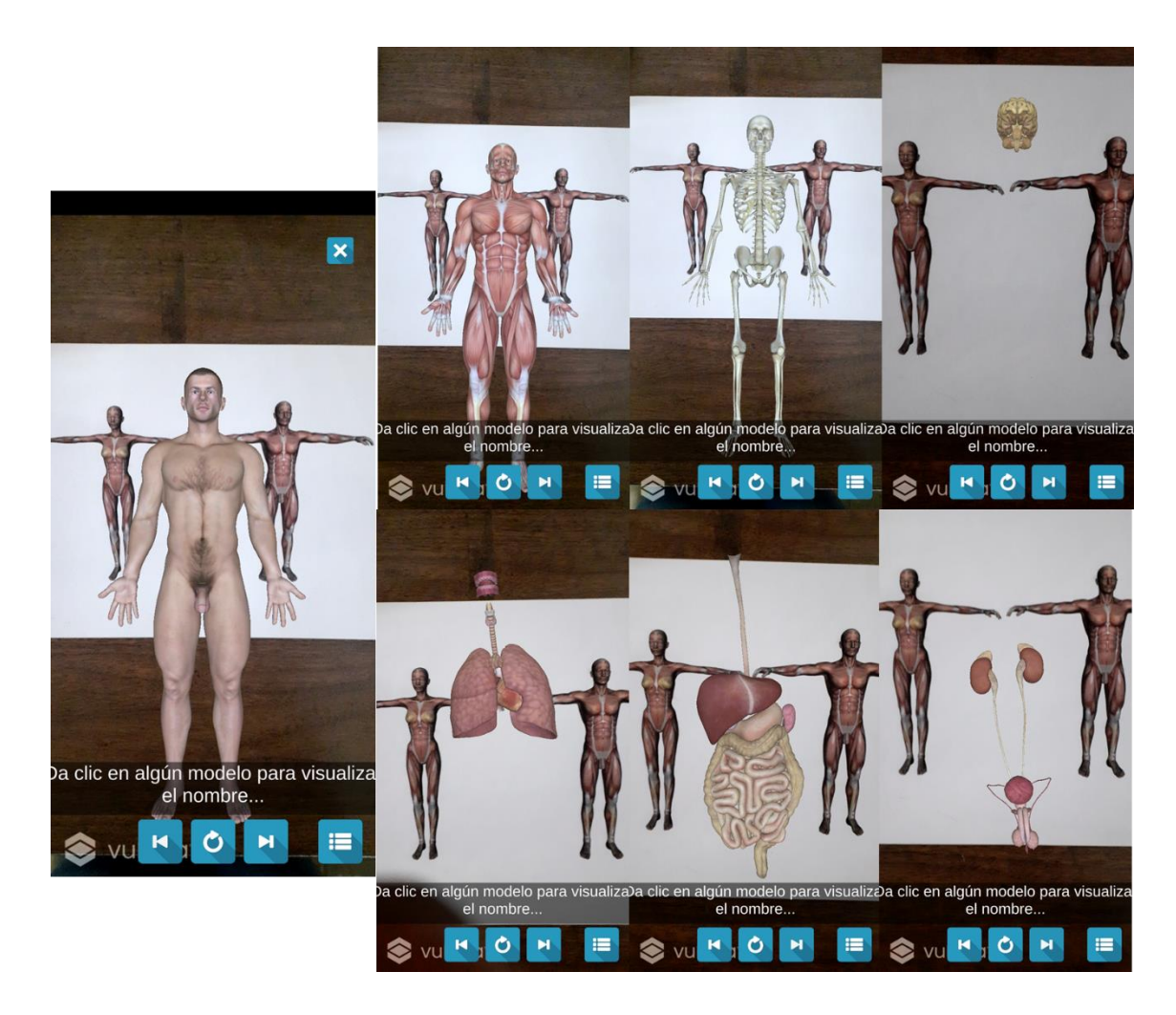

*Figura 9: Todas las capas de estudio del modelo masculino. La primera imagen de la izquierda es la capa de la piel y las siguientes, de izquierda a derecha, de arriba hacia abajo son: músculos, huesos, cerebro, parte del sistema respiratorio, parte del sistema digestivo y parte del sistema urinario.*

<span id="page-28-0"></span>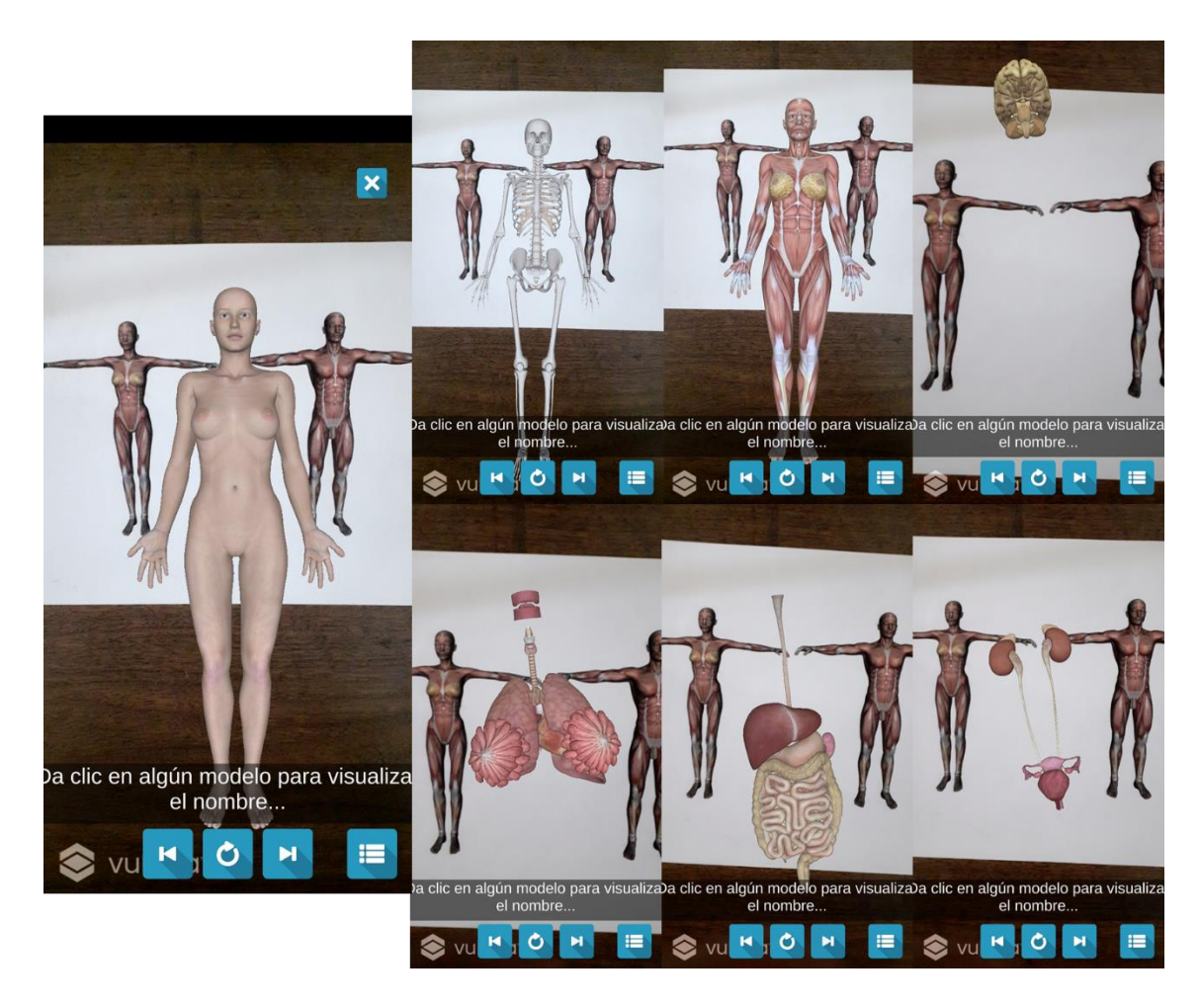

*Figura 10: Todas las capas del modelo femenino. La primera imagen de la izquierda es la capa de la piel y las siguientes, de izquierda a derecha, de arriba hacia abajo son: músculos, huesos, cerebro, parte del sistema respiratorio, parte del sistema digestivo y parte del sistema urinario.*

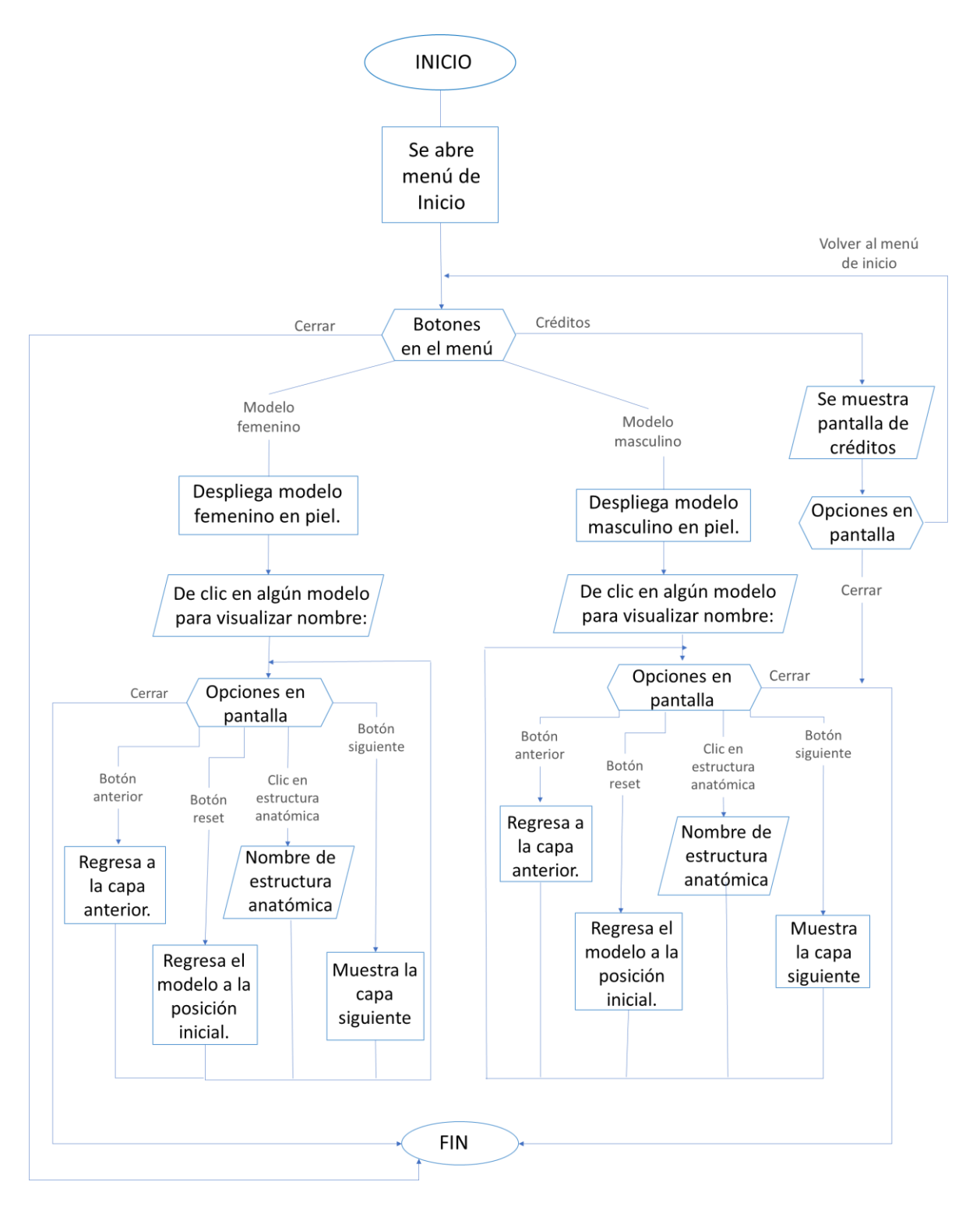

<span id="page-29-0"></span>*Figura 11: Diagrama de flujo de la aplicación ARAnatomy Explorer.*

Al final, el sistema completo quedó compuesto por el dispositivo de despliegue y el marcador en donde al capturarlo con la webcam dentro de la aplicación se despliega el modelo anatómico virtual, así como se muestra en la **[Figura 12](#page-30-0)**.

<span id="page-30-0"></span>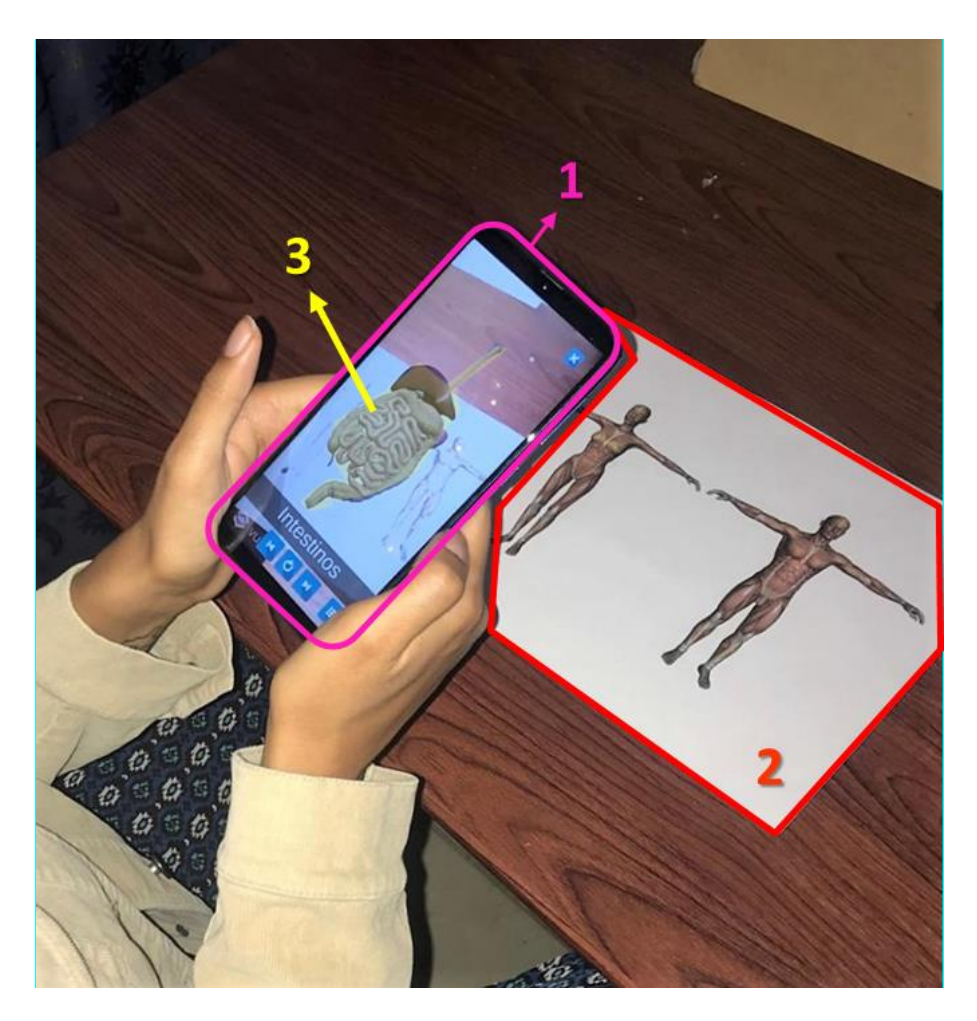

*Figura 12: Componentes del sistema de la aplicación de ARAnatomy Explorer. 1) Dispositivo de despliegue corriendo la aplicación previamente instalada. 2) Marcador impreso en una hoja de papel tamaño carta. 3) Modelo virtual desplegado en la pantalla del dispositivo.*

# <span id="page-31-0"></span>**IV. SIMULADOR DE PUNCIÓN VENTRICULAR USANDO REALIDAD AUMENTADA**

#### <span id="page-31-1"></span>**4.1 Resumen**

En este proyecto, el cual sigue en proceso de desarrollo, se está construyendo un simulador/entrenador para el mejoramiento de las habilidades del médico neurocirujano al realizar una punción ventricular, lo cual es un proceso quirúrgico para tratar una hidrocefalia en donde se tiene que punzar un ventrículo para así poder drenar el líquido cefalorraquídeo que ahí se almacena. Esta punción es un proceso sin una metodología exacta ya que el neurocirujano tiene que guiarse "a ojo" para poder direccionar el catéter, solo tomando como referencia algunos puntos de la cara y orejas para con esto trazar unas líneas imaginaria y dirigir la punción hasta el punto de intersección de estas.

Este simulador ha ido construyéndose en dos etapas distintas, la inicial fue a partir de un sistema háptico donde se usó el dispositivo Phantom: Touch de 3D Systems[18], con el cual, se realizaron distintas pruebas con médicos residentes y se notó que la aplicación cumplía con su función, pero no era óptima ya que a ellos les era de mayor interés estudiar el direccionamiento de la punción y no tanto la sensación háptica que el sistema ofrecía. Debido a esto se decidió cambiar a utilizar un seguidor óptico de la marca OptiTrack [19], el cual detecta y sigue los movimientos del catéter, gracias a una estructura de esferas reflectantes detectada por el dispositivo y analizando así, la dirección y trayectoria de la punción en un espacio tridimensional.

El sistema hasta ahora consta de un modelo de cráneo impreso en 3D, con material PLA o ácido poliláctico, el cual es un material biodegradable, así como también un modelo 3D del catéter el cual tiene una estructura de esferas reflectantes las cuales son detectadas por el seguidor óptico y también se cuenta con un código QR y una webcam las cuales componen el sistema de realidad aumentada para así poder visualizar sobre el modelo del cráneo físico, el modelo virtual superpuesto en donde se tiene la estructura cerebral que incluye el cráneo, el cerebro y los ventrículos los cuales son el objetivo final del procedimiento.

Este proyecto se ha trabajado en colaboración con el Instituto Nacional de Neurología y Neurocirugía (INNN), "Dr. Manuel Velasco", en donde residentes de la especialidad de neurocirugía son los principales objetivos para la aplicación.

#### <span id="page-32-0"></span>**4.2 Objetivos**

Los médicos neurocirujanos necesitan mejores recursos para desarrollar sus habilidades ya que estás tienen que ser muy altas y precisas debido al riesgo que representa siempre cualquier cirugía a nivel cerebral. Estas habilidades van desde precisión hasta una adecuada percepción espacial con respeto a las estructuras anatómicas de la cabeza ya que cualquier movimiento en falso podría tener graves consecuencias.

Actualmente la mayoría de los entrenamientos consta del uso de animales o cadáveres los cuales son recursos difíciles de manejar ya que son de uso limitado y aparte conllevan a considerar cuestiones legales y de ética para su manipulación, por lo tanto, también se tiene como objetivo poder generar un recurso de fácil acceso, reutilizable, y sin las complicaciones que llevaría recursos como los mencionados anteriormente.

#### <span id="page-32-1"></span>**4.3 Desarrollo**

Este proyecto se ha construido en dos fases distintas, inicialmente se planeó como un simulador con retroalimentación háptica, así como se puede observar en la **[Figura 13](#page-33-0)**. Este prototipo inicial consistía en un sistema con dos escenarios, uno de realidad virtual y otro de realidad aumentada el cual se conformaba por un marcador cilíndrico y la webcam que detectaba el marcador y con esto desplegaba la imagen en la pantalla de la computadora, superponiendo el modelo virtual sobre el modelo del cráneo impreso en 3D. La plumilla o

"stylus" del dispositivo háptico, cumplía la función de catéter, pudiéndolo manipular fácilmente en el mundo real y mapear estos movimientos en el mundo virtual.

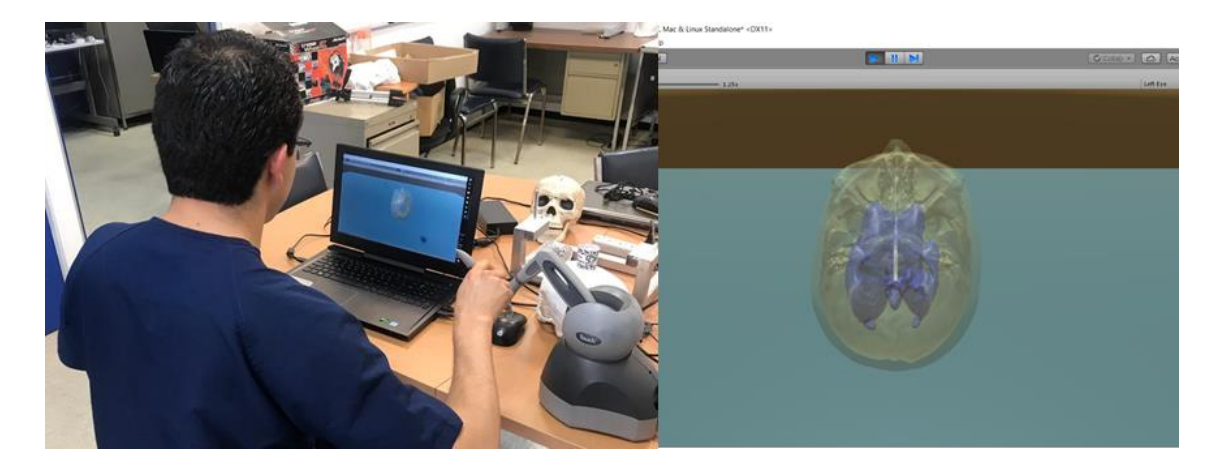

*Figura 13: Aplicación con sistema háptico funcionando. Primeras pruebas que se realizaron con el médico neurocirujano, en donde manipulaba el dispositivo háptico Phantom en la escena virtual con los modelos del cráneo. A la derecha se observa la escena virtual probada en ese momento, en donde se tienen los modelos de cráneo y ventrículos.*

<span id="page-33-0"></span>El sistema fue desarrollado principalmente bajo la plataforma de Unity, usando el SDK de Vuforia para el soporte de la Realidad Aumentada. Así mismo también se utilizó el software de modelado Blender para el procesamiento de los modelos virtuales.

Posteriormente, después de realizar algunas pruebas con los médicos residentes de neurocirugía se nos solicitó se modificara para no tener que utilizar el dispositivo de retroalimentación háptica ya que para ellos era de mayor interés analizar y entrenar la habilidad de direccionar la punción correctamente que la sensación háptica.

De igual manera, se pretendía que la simulación fuera más parecida a la realidad, es decir utilizando una herramienta más parecida al catéter, aunque no hubiera la sensación háptica al puncionar el ventrículo. Con esto se determinó optar por sustituir el dispositivo háptico por un modelo réplica del catéter real impreso en 3D que pudiera ser seguido por un dispositivo de seguimiento óptico. Para esto se diseñó el modelo 3D del catéter usando el software de modelado Blender, esto tomando como referencia las medidas y texturas reales, y quedando, así como se muestra en la **[Figura 14](#page-34-0)**. Posteriormente se adaptó a 22cm. (**[Figura](#page-34-1)  [15](#page-34-1)**) para la impresión en 3d, utilizando el software PrusaSlicer[20] para el procesamiento de la misa.

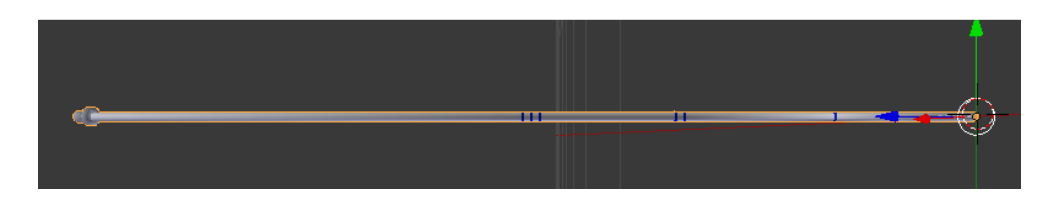

*Figura 14: Diseño del modelo 3D del catéter usando Blender. Se diseñó el modelo con las medidas reales y también se agregaron las texturas iguales a las del catéter real.*

<span id="page-34-0"></span>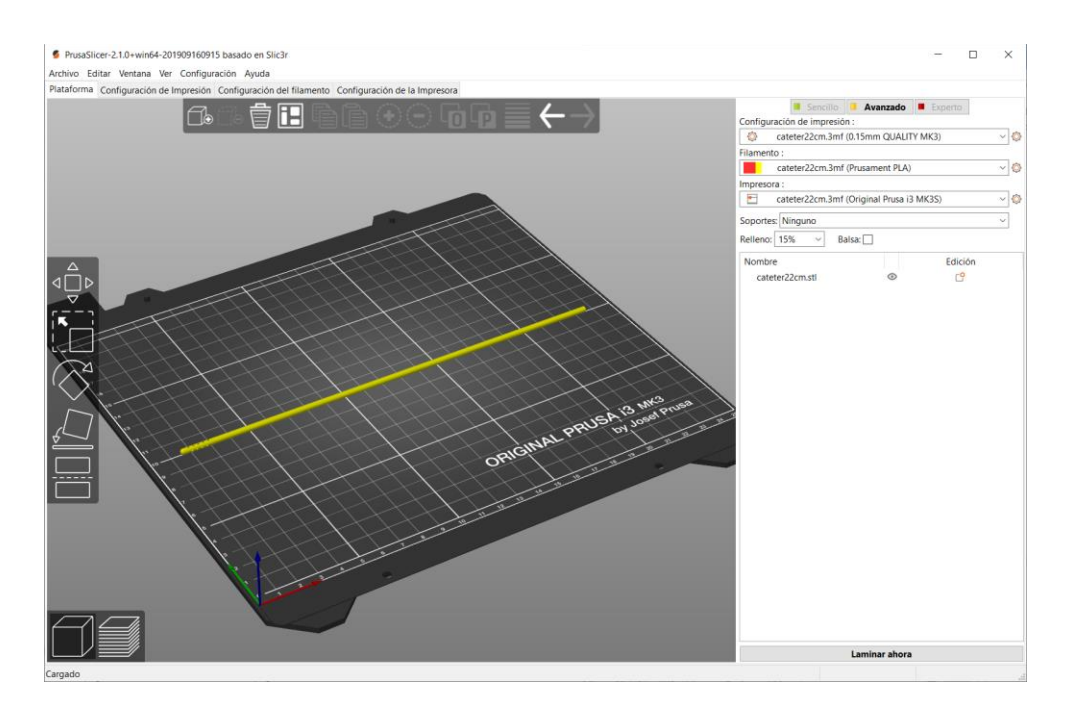

<span id="page-34-1"></span>*Figura 15: Procesamiento para impresión de catéter recortado a 22cm. Visto desde la interfaz del software PrusaSlicer.*

Para poder hacer el seguimiento óptico del movimiento del catéter en el simulador, se realizó una estructura para sostener marcadores esféricos reflectantes que son detectados por el dispositivo y pueden ser procesados para obtener información del plano tridimensional en el que se mueven dentro de la aplicación.

Hubo distintos problemas con la mencionada estructura ya que se tuvieron que hacer muchas pruebas hasta encontrar la distribución óptima de las esferas para que pudieran ser detectadas y procesadas adecuadamente. Esta estructura también fue diseñada en Blender, así como se puede observar en las distintas vistas de la **[Figura 16](#page-35-0)** y luego impresa en 3D también con material PLA, por lo cual fue procesada mediante el software de PrusaSlicer (**[Figura 17](#page-35-1)**) en donde se realizó el laminado para poder imprimirlo y que quedara como se muestra en la **[Figura 18](#page-36-0)**.

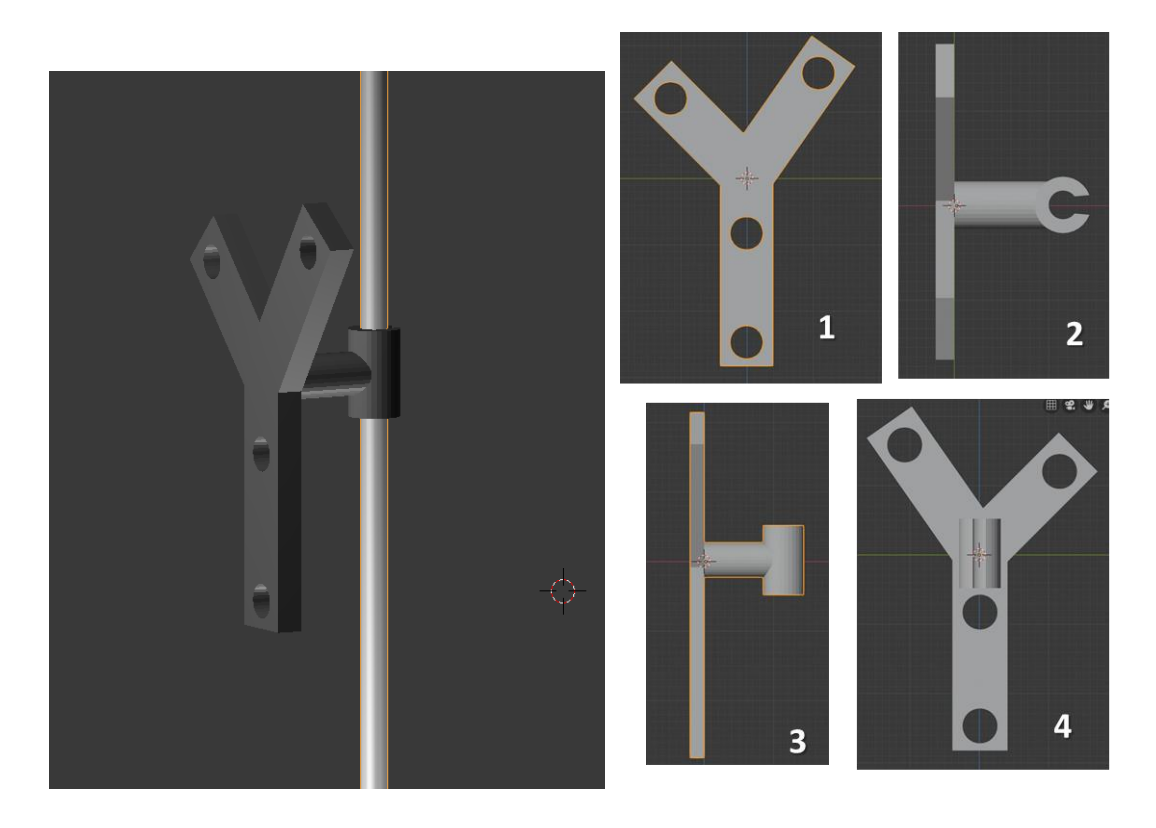

*Figura 16: Prototipo 1 de estructura de esferas reflectantes. A la izquierda, Vista con material y montado en el catéter. A la derecha diferentes vistas ortogonales: 1. Vista frontal, 2. Vista superior, 3. Vista del costado derecho y 4. Vista posterior.*

<span id="page-35-1"></span><span id="page-35-0"></span>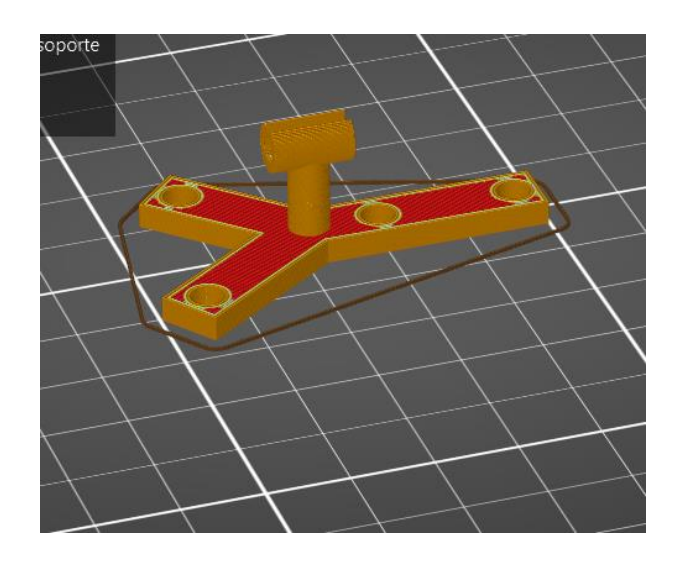

*Figura 17: Impresión del prototipo 1 de estructura para esferas. Procesamiento de la laminación mediante el Software de PrusaSlicer.*

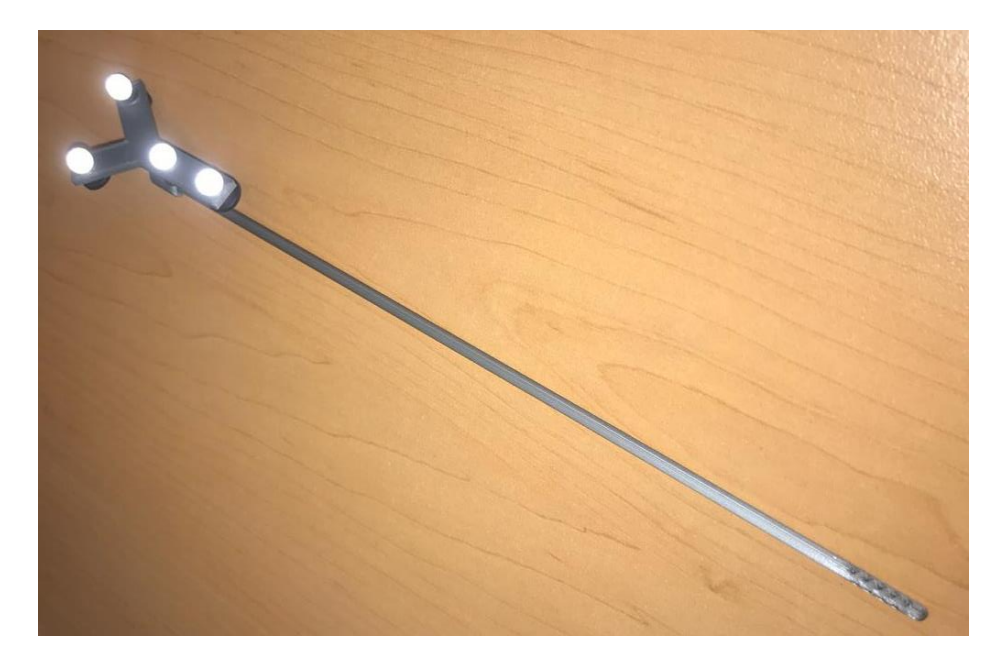

*Figura 18: Modelo físico del catéter y estructura con esferas reflectantes. Modelo impreso en 3D de 22 cm de largo con material PLA.*

<span id="page-36-0"></span>Después se comenzaron a hacer pruebas para la calibración del seguidor óptico y se comprobó que la estructura no poseía las características para un buen seguimiento ya que el espacio entre los marcadores reflectantes no era el suficiente. Después de notar esto se realizaron más modelos de estructuras, así como el ejemplo de la **[Figura 19](#page-37-0)**, para ir probando cual se adaptaba mejor a las características.

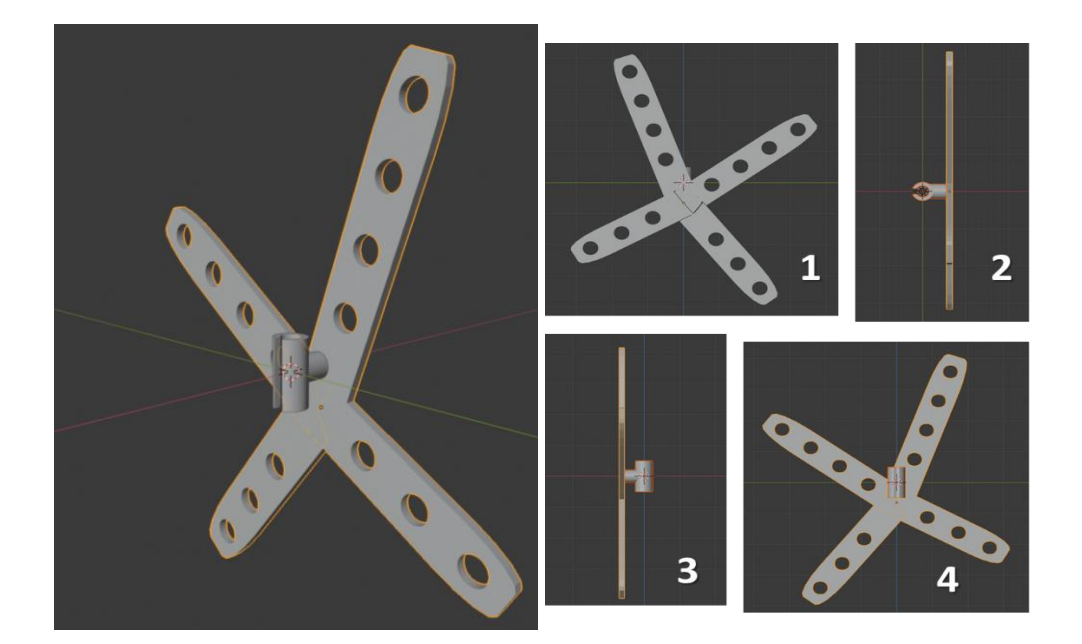

<span id="page-37-0"></span>*Figura 19: Prototipo 2 de estructura para esferas reflectantes en Blender. A la izquierda modelo visto en perspectiva, y a la derecha diferentes vistas ortogonales: 1) vista frontal, 2) vista superior, 3) vista lateral derecha, 4) vista posterior.*

Después de haber realizado el cambio del sistema háptico por el sistema de seguimiento, el sistema quedó integrado nuevamente con el modelo físico del cráneo el cual tiene un código QR cuadrado (**[Figura 20](#page-38-0)**) que es el que detecta la Webcam y en donde desplegará el modelo virtual para que quede superpuesto sobre el modelo real, el código se coloca en la frente como se puede mostrar en las pruebas de la **[Figura 21](#page-38-1)**, para que así posteriormente pueda verse todo esto en la pantalla de la computadora. Así mismo se integra el dispositivo de seguimiento óptico y el modelo del catéter con los marcadores reflectantes de forma que queda como se muestra en la **[Figura 22](#page-39-0)**.

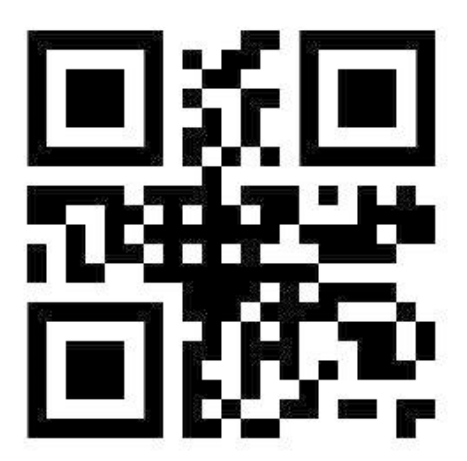

*Figura 20: Marcador QR para sistema de Realidad Aumentada. Cuando se escanea con algún dispositivo dirige a la definición de Ventriculostomía.*

<span id="page-38-1"></span><span id="page-38-0"></span>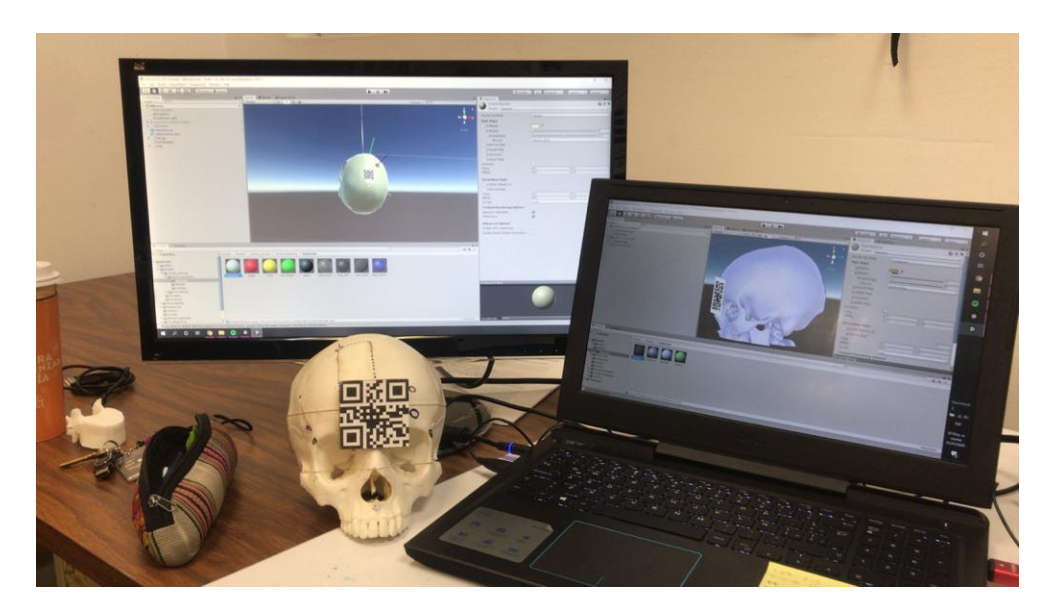

*Figura 21: Desarrollo y pruebas de RA con modelo físico del cráneo. En la pantalla izquierda se observa el primer desarrollo que se hizo para el lápiz háptico, y a la izquierda se observa el nuevo desarrollo hecho para el sistema de seguimiento que ahora coloca el marcador en la frente del cráneo tal como se ve en el modelo físico.*

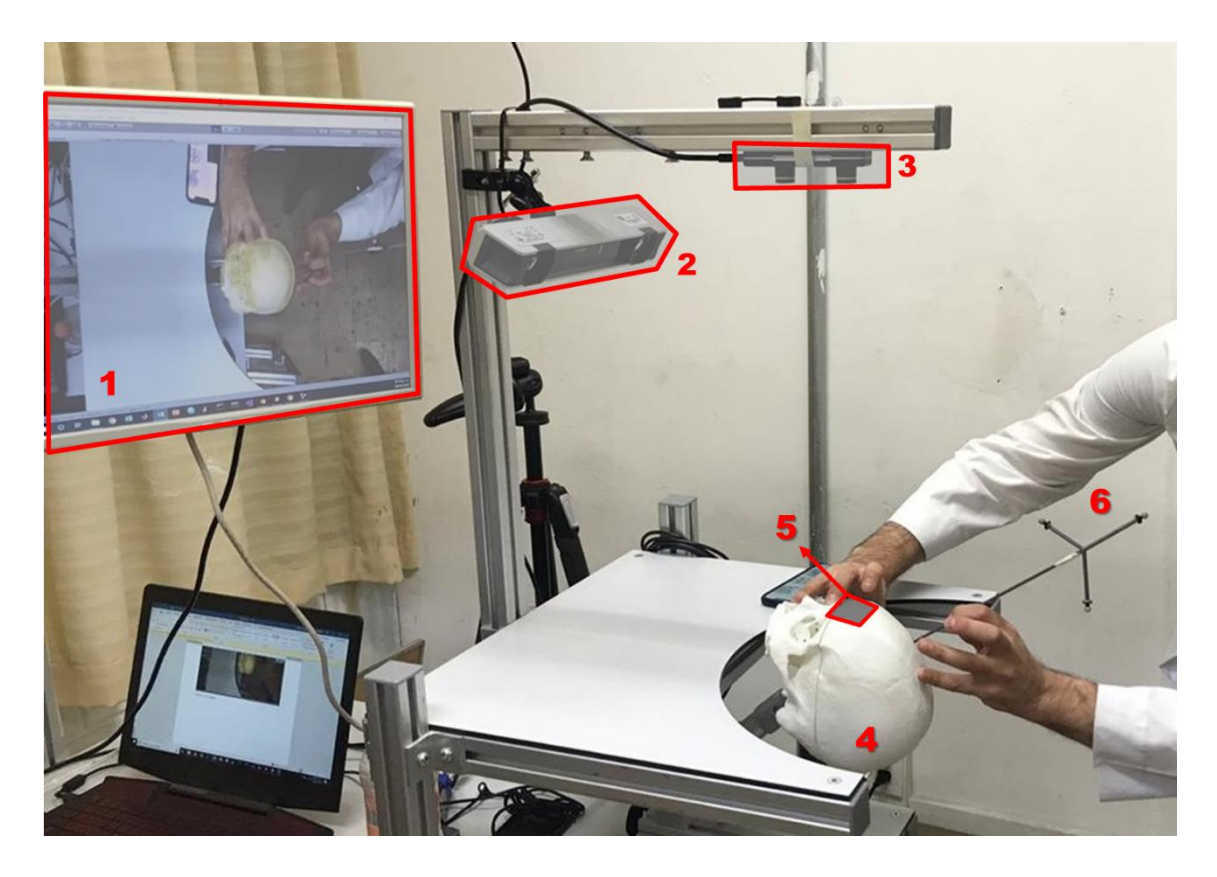

*Figura 22: Setup completo del simulador con los siguientes elementos: 1) Pantalla de visualización, en donde se puede observar el modelo virtual superpuesto sobre el modelo físico, 2) Dispositivo Tracker que realiza el seguimiento del catéter con las esferas reflectantes, 3) Webcam que detecta el marcador QR para el sistema. de RA, 4) Modelo físico del cráneo impreso en 3D, 5) Marcador QR que detecta el sistema de RA para desplegar modelo virtual. 6) Catéter con esferas reflectantes que tiene las mismas características del catéter real utilizado en cirugía.*

<span id="page-39-0"></span>En todo lo descrito anteriormente se puede comenzar a percibir que al igual que con el proyecto de ARAnatomy Explorer, no hubo una metodología de software plenamente establecida, en cambio, se trabajó con una combinación de distintas metodologías ágiles, teniendo como principales etapas el análisis, diseño, codificación, validación y mantenimiento.

Mayormente, la etapa de desarrollo en la que se colaboró se puede identificar con una metodología de programación extrema (XP) en donde mucha de la planificación del proyecto se hizo directamente con el cliente, que en este caso serían los médicos neurocirujanos del INNN, que como se mencionó antes, ellos iban diciendo qué pretendían que el software pudiera hacer y también se fueron realizando pruebas recurrentes para que ellos pudieran

señalar sí se cumplía con las funciones que ellos esperaban o como en el caso de la primera versión que se decidió cambiar, sí se había tomado un desarrollo que para ellos no era de tanta relevancia. En este caso el equipo de desarrollo también fue pequeño, y debido a esto fue muy importante la comunicación y también programación de algunas cosas en equipo, para que así hubiera una retroalimentación constante y se pudiera avanzar de manera gradual haciendo mejoras para poder tener una herramienta más funcional y completa.

El desarrollo en general del simulador constó de las siguientes etapas específicas:

- Obtención del modelo tridimensional virtual a partir de un caso clínico real reconstruido a partir de tomografías
- Segmentación del modelo virtual para poder adecuarlo a las necesidades de la aplicación
- Impresión del modelo 3D
- Integración de modelos virtuales y físicos con Unity usando Vuforia
- Diseño de la interfaz y programación de las funcionalidades de la aplicación

A continuación, se describen con mayor detalle cada una de estas etapas.

#### <span id="page-40-0"></span>**4.3.1 Obtención del modelo tridimensional**

Los modelos manejados fueron obtenidos a partir de casos reales en donde se nos proporcionaron las tomografías del paciente y por medio del software 3DSlicer 4.10.1[21] se realizó la reconstrucción de un modelo tridimensional, así como se puede observar en la **[Figura 23](#page-41-0)**.

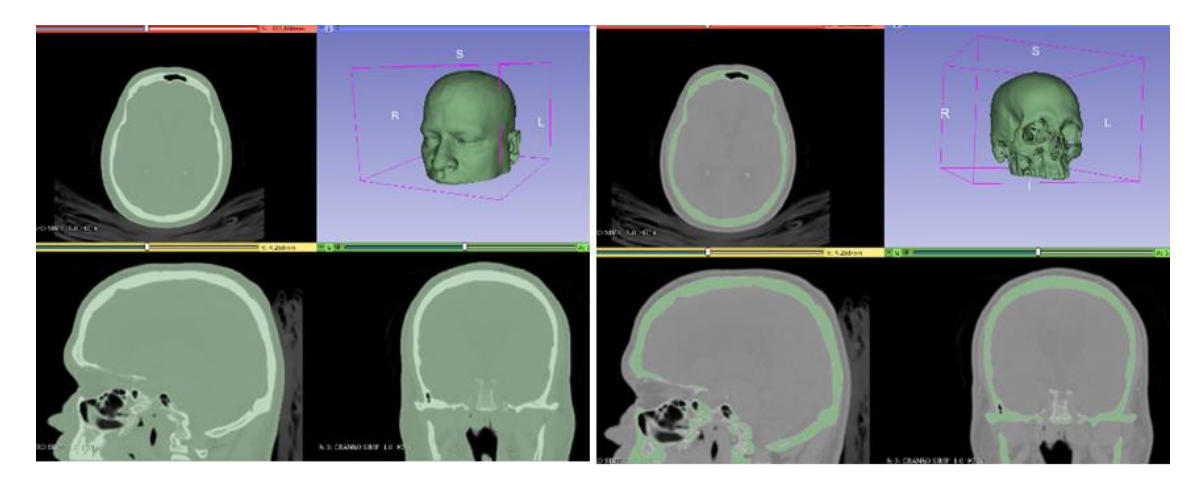

*Figura 23: A la izquierda: reconstrucción del modelo de la piel. A la derecha: reconstrucción del modelo del cráneo. Ambas reconstrucciones a través de tomografía del paciente usando el software 3DSlicer.*

<span id="page-41-0"></span>El caso se obtiene con 4 modelos diferentes, piel, cráneo, cerebro y ventrículos, así como se muestra en la **[Figura 24](#page-41-1)**.

<span id="page-41-1"></span>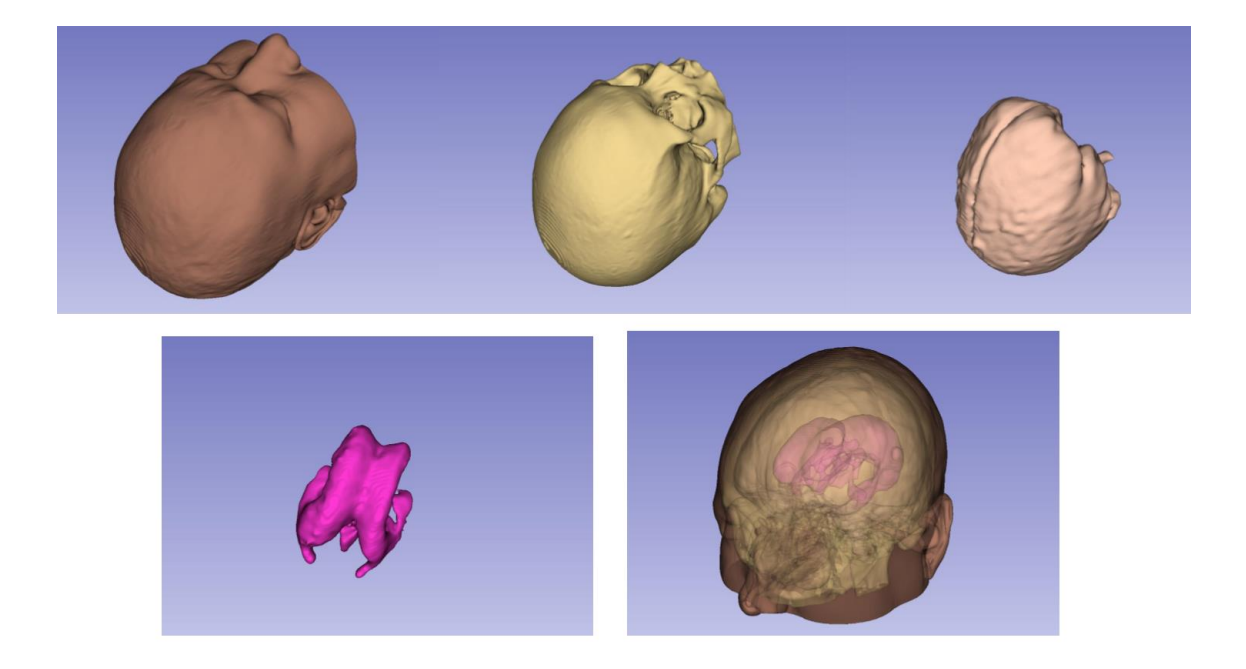

*Figura 24: Modelos obtenidos a partir de la reconstrucción de tomografía. De izquierda a derecha, de arriba abajo: piel, cráneo, cerebro, ventrículos, modelos juntos con correspondencia anatómica.*

#### <span id="page-42-0"></span>**4.3.2 Segmentación**

Una vez obtenidos los modelos fue necesario procesarlos y segmentarlos para que con esto fuera más fácil su manipulación y procesamiento a la hora de hacer la impresión 3d y también con la integración dentro de la aplicación. Como por ejemplo para el cráneo fue necesario remover los huesos de la mandíbula, que se pueden observar en la **[Figura 25](#page-42-1)**, ya que le agregaban complejidad a la malla y por lo tanto agregaban más tiempo a la impresión y al evaluar que no eran necesarios para la aplicación no tenía sentido conservarlos. Esto se realizó con Blender y el resultado quedó como se puede apreciar en la **[Figura 26](#page-43-1)**.

<span id="page-42-1"></span>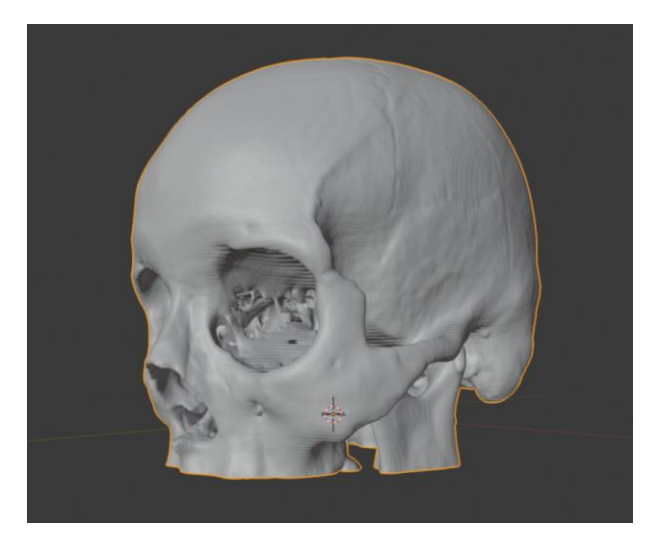

*Figura 25: Modelo del cráneo original. Importado desde 3DSlicer al software de modelado Blender. Se puede apreciar que cuenta con los segmentos de la mandíbula, pero incompletos.*

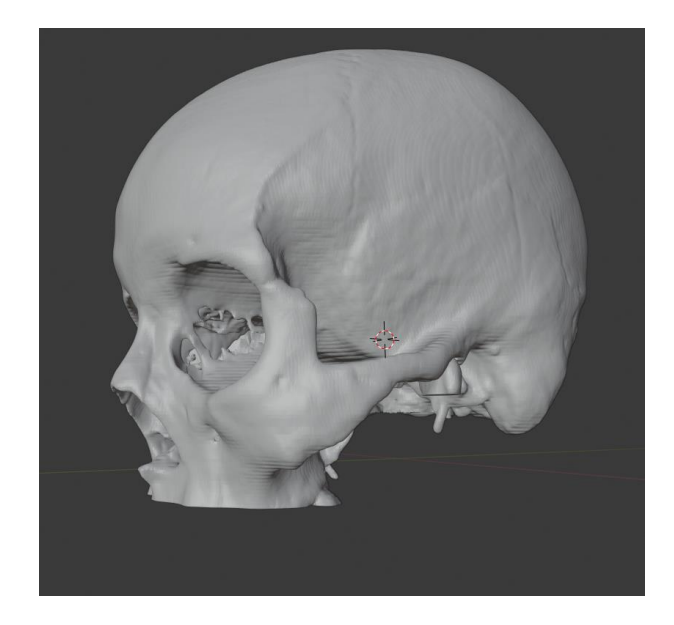

*Figura 26: Modelo del cráneo segmentado sin huesos de mandíbula. Fue segmentado usando Blender* 

#### <span id="page-43-1"></span><span id="page-43-0"></span>**4.3.3 Impresión de modelos 3D**

Para imprimir el modelo en 3D, luego de haber procesado el modelo virtual y quitar las estructuras que no eran de interés, se tuvo que dividir el cráneo en dos partes, ya que al ser de tamaño real era muy compleja la impresión, por lo cual se hicieron distintas pruebas con el software PrusaSlicer, para poder obtener la forma de impresión óptima que no ocupara tanto material y fuera en un tiempo adecuado.

El modelo se dividió por la tapa superior del cráneo, lo que correspondería al hueso frontal y los parietales (**[Figura 27](#page-44-0)**) y en la parte inferior la cual no incluye la mandíbula (**[Figura 28](#page-44-1)**).

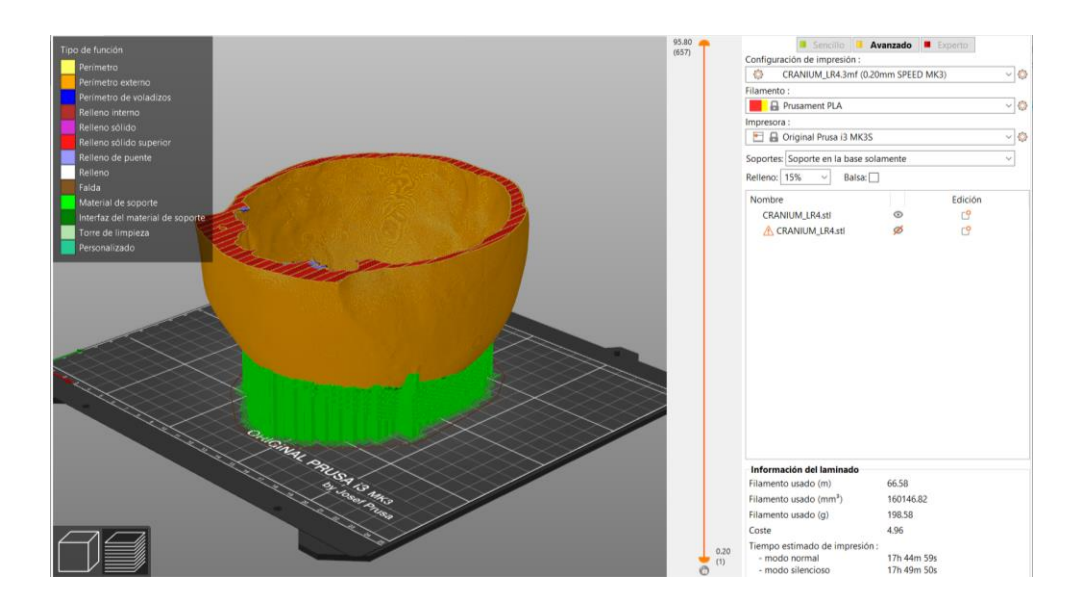

<span id="page-44-0"></span>*Figura 27: Tapa superior del cráneo procesada para imprimir en 3D. Se agregaron soportes generados automáticamente por el software*

<span id="page-44-1"></span>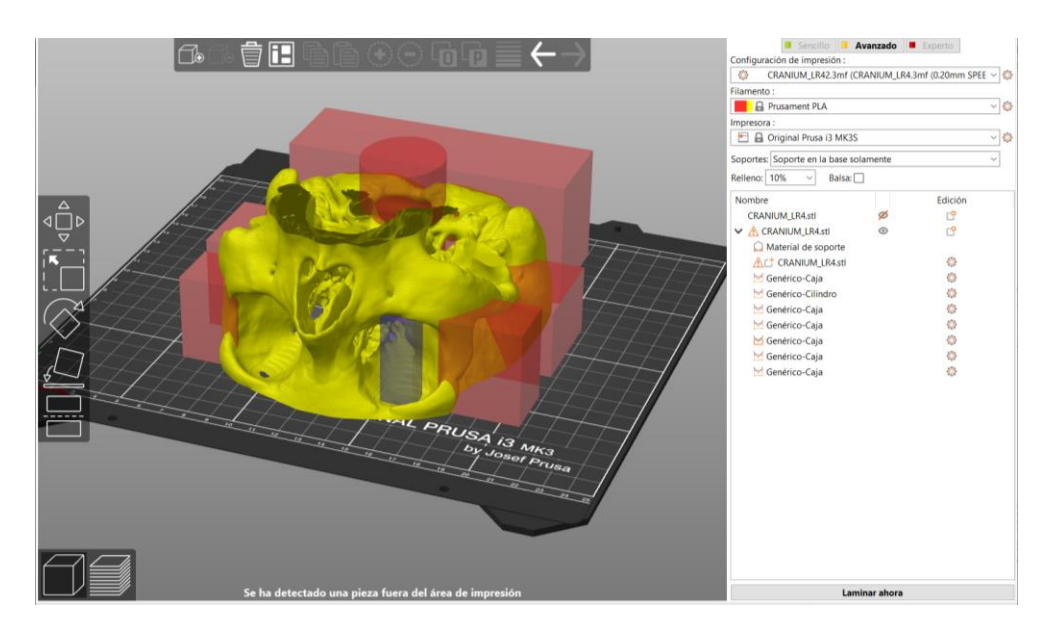

*Figura 28: Parte inferior del cráneo con bloqueos de soportes para impresión 3D. Los bloqueos de soporte fueron puestos de esta manera ya que al procesar con los soportes automáticos me di cuenta de que generaba bastantes soportes en donde no era necesario, lo cual agregaba complejidad y más tiempo de impresión.*

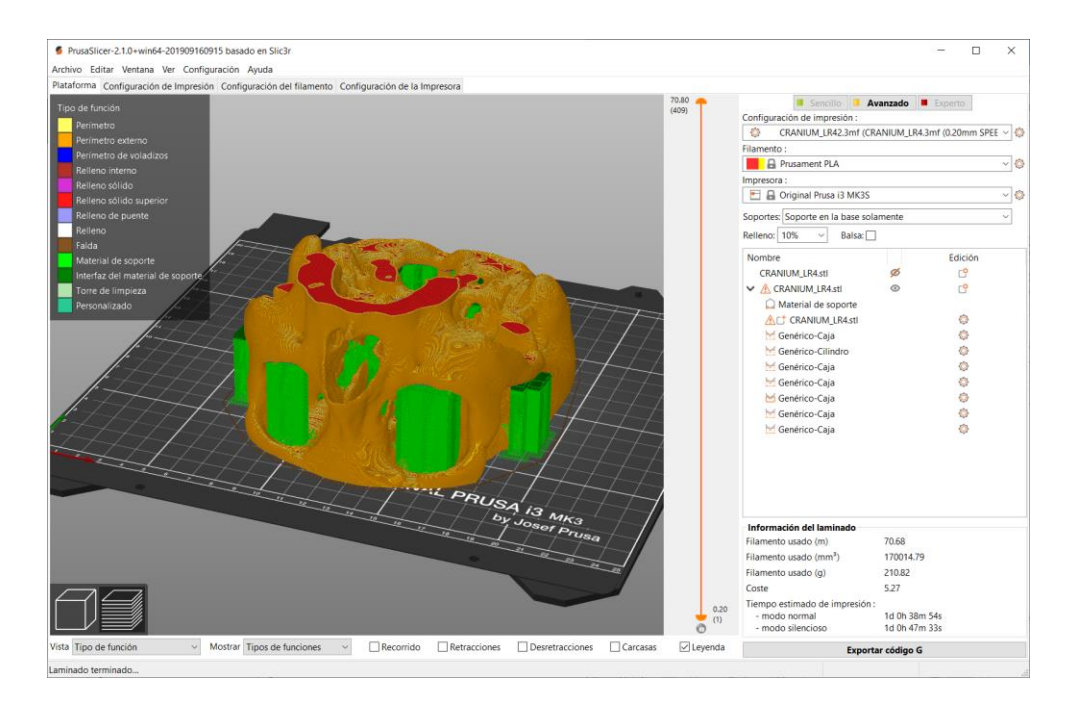

<span id="page-45-0"></span>*Figura 29: Parte inferior del cráneo procesada para imprimir en 3D mediante el software PrusaSlicer.* 

El procesamiento para estas impresiones fue un poco complejo ya que al ser una pieza grande lo que se quería imprimir se tuvo que obtener la posición y orientación ideal para optimizar el uso de material y también el tiempo de impresión. Así como se puede observar en la **[Figura](#page-45-0)  [29](#page-45-0)**, se tuvieron que colocar diversos bloques de bloqueo de soportes ya que al sacar los soportes automáticamente, colocaba muchos de estos en donde no era necesario y aumentaba el tiempo de impresión.

El tiempo de impresión del cráneo completo, así como se muestra en la **[Figura 32](#page-47-0)**, fue de 41hrs y 5 min ya que de la tapa superior del cráneo (**[Figura 30](#page-46-0)**) fueron 17hrs 27min y de la parte inferior (**[Figura 31](#page-46-1)**) fueron 24hrs 38min, teniendo en cuenta que esta fue mucho más compleja por las estructuras nasales y de la mandíbula que se encuentran en esta sección.

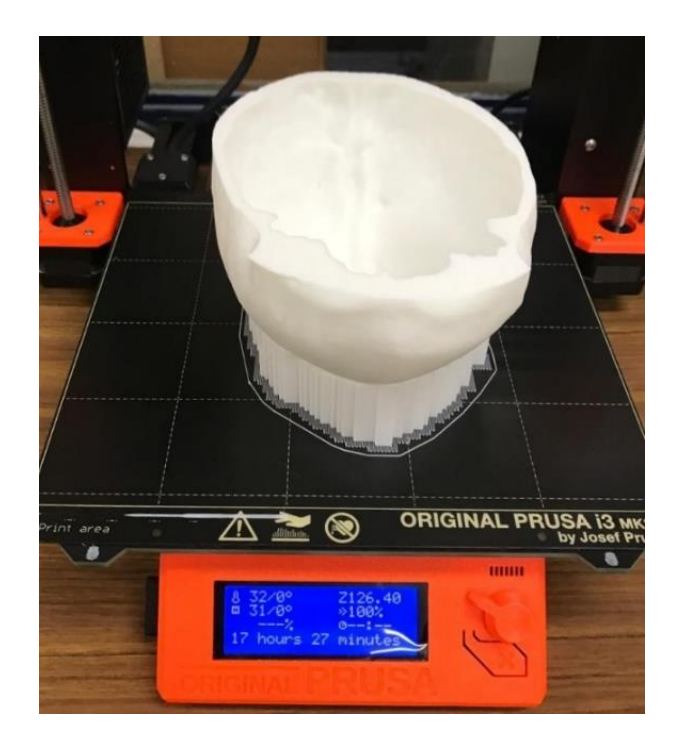

*Figura 30: Impresión finalizada de la tapa superior del cráneo. Impresión realizada con la impresora Prusa i3 MK3, en una duración de 17hrs 27min*

<span id="page-46-1"></span><span id="page-46-0"></span>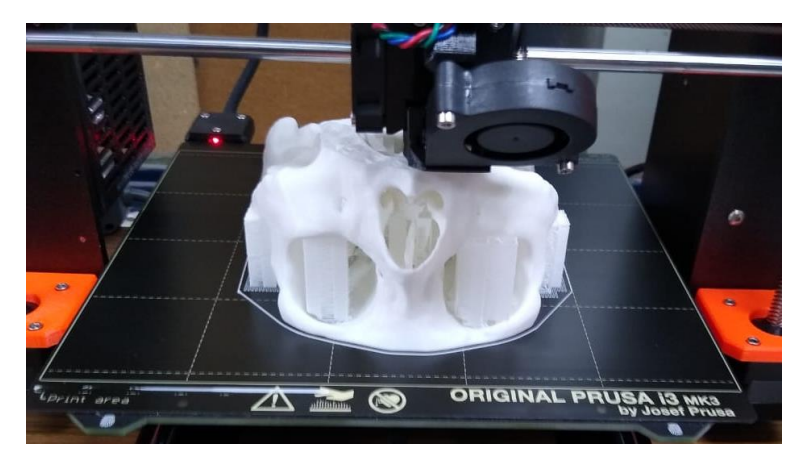

*Figura 31: Impresión en proceso de parte inferior del cráneo. Impresión realizada con la impresora Prusa i3 MK3, en una duración de 24hrs 38min.*

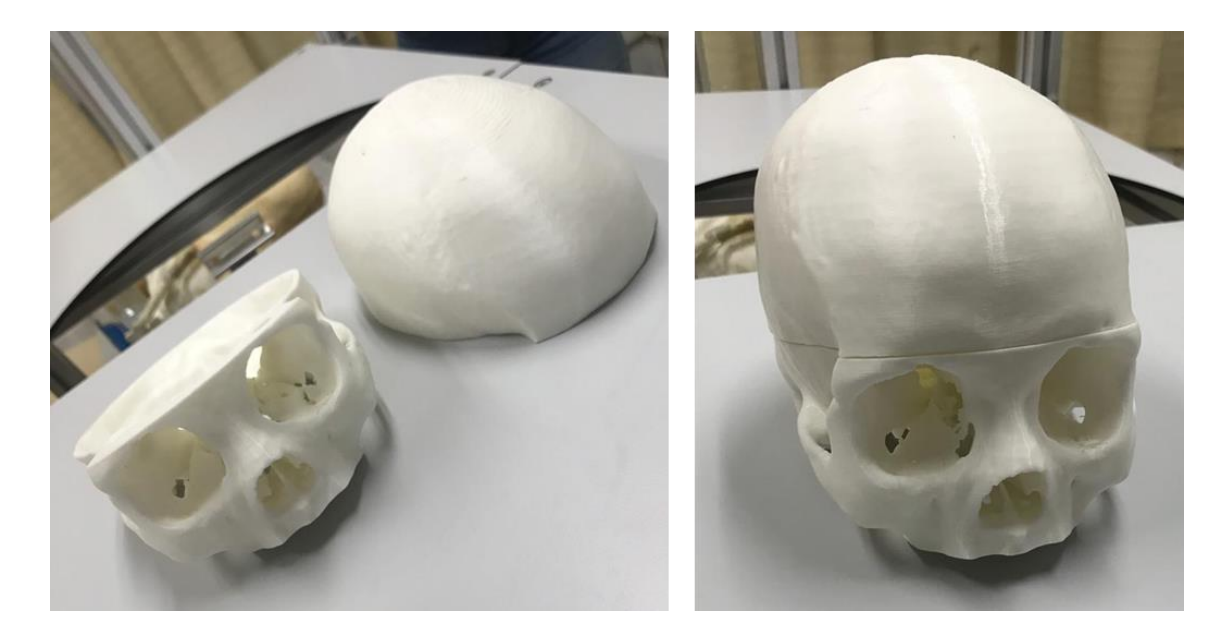

*Figura 32: Modelo impreso del cráneo completo. A la izquierda se muestran los dos segmentos independientes y a la derecha se muestra el resultado final al unir las dos partes.*

<span id="page-47-0"></span>Posteriormente también se realizó la perforación del trépano con la ayuda de los residentes neurocirujanos los cuales indicaron el lugar adecuado para hacerlo y se realizó utilizando un craneotomo, el cual es la herramienta con la que realizan la perforación del hueso de verdad. Posteriormente se usó una lijadora automática para definir los detalles y limar los bordes, así como se observa en la **[Figura 33](#page-47-1)**.

<span id="page-47-1"></span>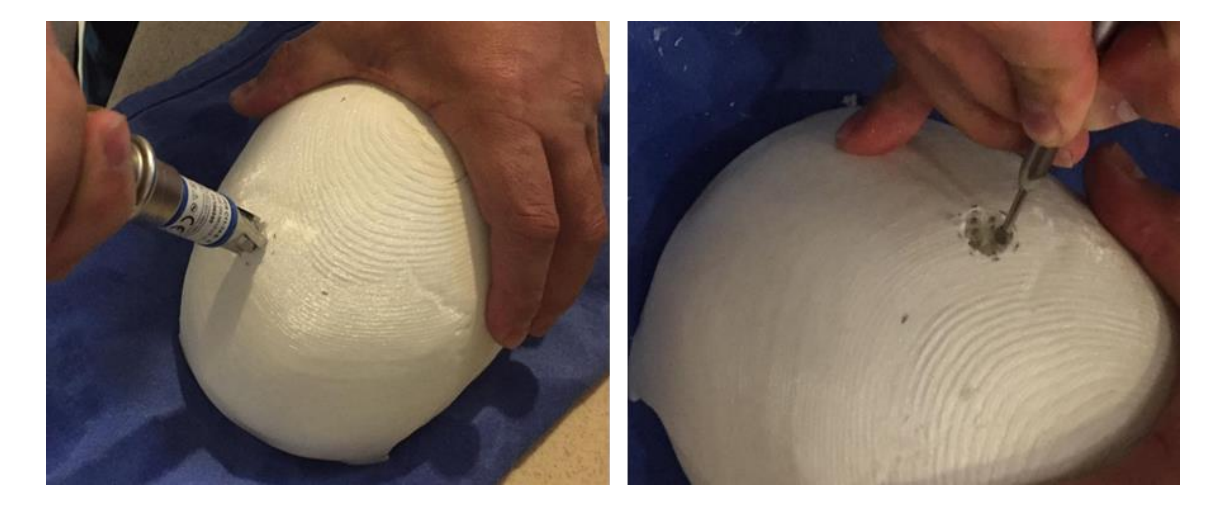

*Figura 33: A la izquierda: Realización del trepano en el modelo impreso usando un craneotomo, siguiendo las referencias anatómicas señaladas por los médicos neurocirujanos. A la derecha: se definen los detalles del trépano con lijadora automática.* 

#### <span id="page-48-0"></span>**4.3.4 Integración con Unity y Vuforia**

Vuforia es el SDK que maneja el soporte para la realidad aumentada y este se integra dentro de Unity para poder manejarse en el desarrollo de cualquier aplicación, en este caso se manejó mediante un marcador con un código QR el cual fue puesto en la parte superior del cráneo.

Se integraron los modelos del caso clínico del cráneo, el cerebro y los ventrículos, así como se puede observar en la **[Figura 34](#page-48-1)**, en donde todos quedan superpuestos según la posición anatómica correspondiente.

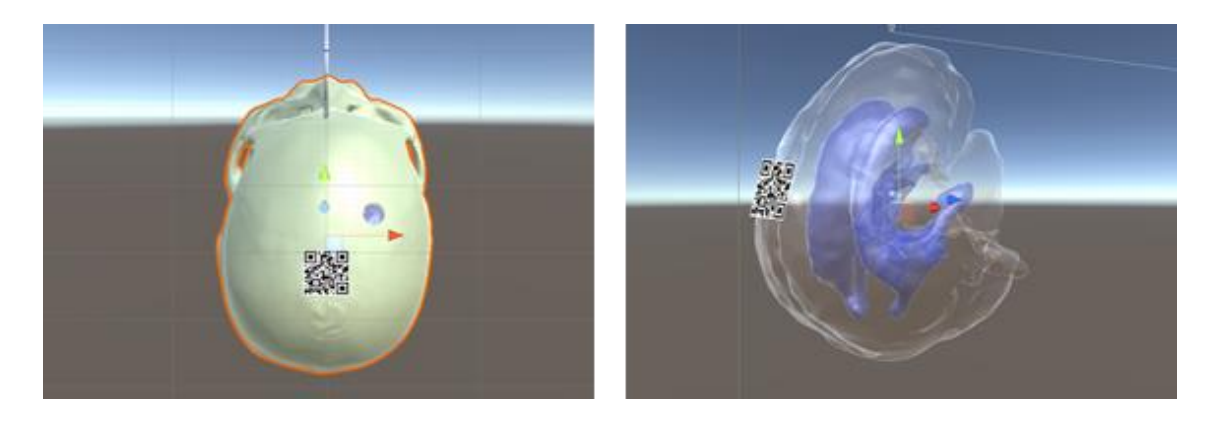

*Figura 34: Modelo virtual de cráneo, cerebro y ventrículos con marcador QR. A la izquierda, se observa el cráneo y la posición del marcador QR, a la derecha el cráneo se ocultó para poder observar el cerebro con un poco de transparencia y los ventrículos.*

<span id="page-48-1"></span>También se integró el modelo virtual del catéter el cual se anexó al objeto prefabricado del dispositivo Phantom para que siga los movimientos del dispositivo y tenga la funcionalidad de tocar el cráneo y poder entrar dentro del trépano para alcanzar los ventrículos.

Asimismo, también se crearon líneas de referencia para poder hacer la punción direccionándose hacia un lugar, estas líneas fueron referenciadas con ayuda de los médicos y quedaron como se muestra en la **[Figura 35](#page-49-1)**.

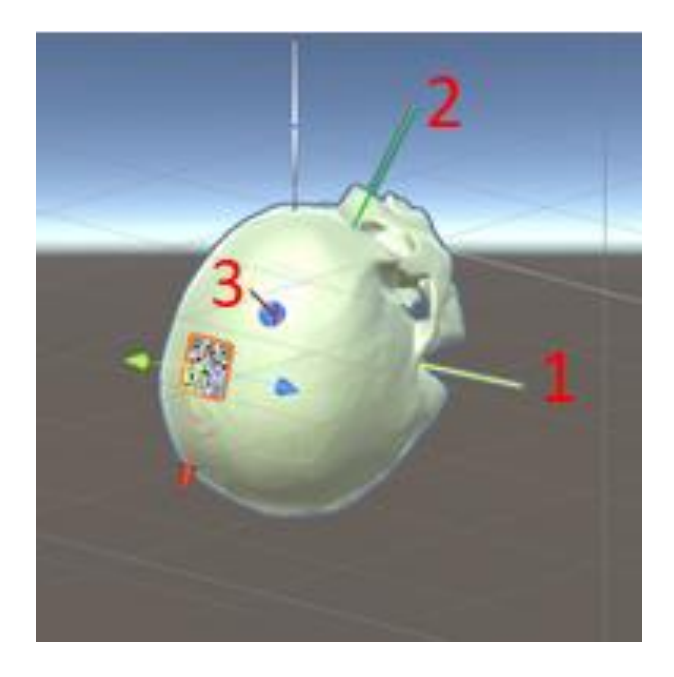

*Figura 35: Líneas de referencia en donde 1 y 2 son las líneas imaginarias de apoyo y la 3 es la trayectoria ideal.*

#### <span id="page-49-1"></span><span id="page-49-0"></span>**4.3.5 Funcionalidades de la aplicación**

La aplicación se ha ido desarrollando con base en lo requerido por los médicos neurocirujanos y se va modificando de acuerdo con las pruebas que ellos realizan.

A grandes rasgos la funcionalidad principal de la aplicación se basa en el sistema de realidad aumentada que sobrepone el modelo virtual sobre el modelo físico del cráneo y en donde los médicos pueden realizar la punción ventricular guiándose primeramente por el modelo físico y ayudándose con el modelo visual para mejorar el direccionamiento de la punción.

En la primera prueba, se desarrollaron 3 ayudas visuales para evaluar y guiar el direccionamiento de la punción, las cuales se llaman a través de los botones que se observan en la **[Figura 36](#page-50-0)**.

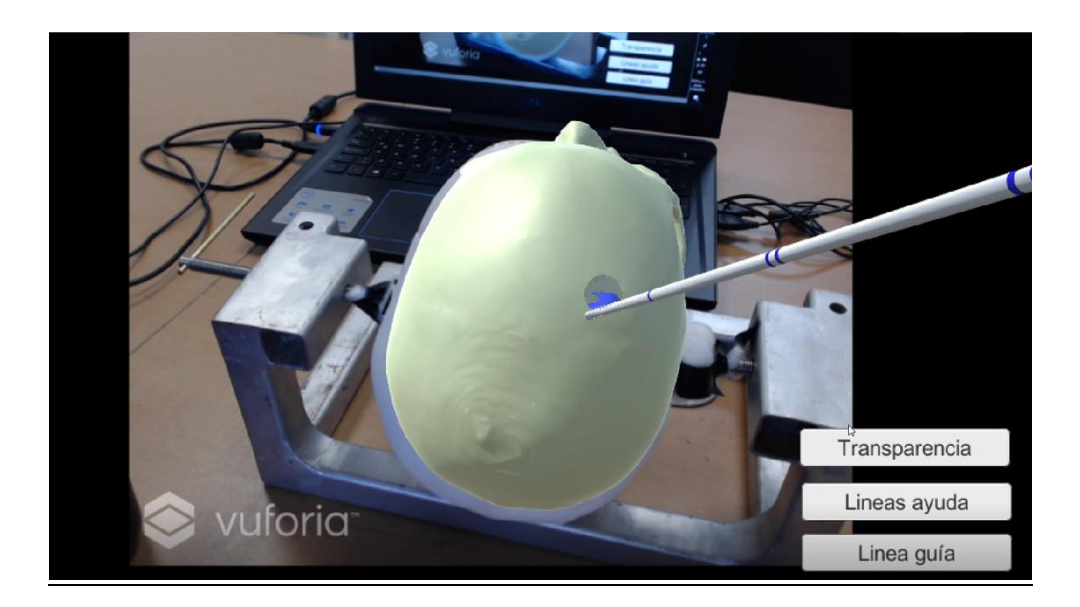

*Figura 36: Botones en la interfaz de la aplicación para ayudas visuales. Se puede observar la aplicación en ejecución donde el cráneo virtual esta superpuesto al cráneo físico, se observa el catéter direccionado hacia el trépano y en la interfaz se ven los tres botones de Transparencia, Líneas ayuda y Línea guía.*

<span id="page-50-0"></span>La primera herramienta era la activación de la transparencia en la textura del cráneo (**[Figura](#page-51-0)  [37](#page-51-0)**), lo cual permite visualizar los ventrículos y poder dirigir la punción hacia el punto exacto. Esta función también se usó como evaluación en unas pruebas en donde el médico puncionaba sin ninguna ayuda visual y al estar en el punto donde ellos ya consideraban era el correcto se activaba la transparencia y de esta forma podían verificar si realmente habían logrado el objetivo. También esta función podía combinarse con las otras funciones ya que al poder ser activada en cualquier momento les permitía poder hacer distintos tipos de pruebas en donde implementaban, o no, la transparencia.

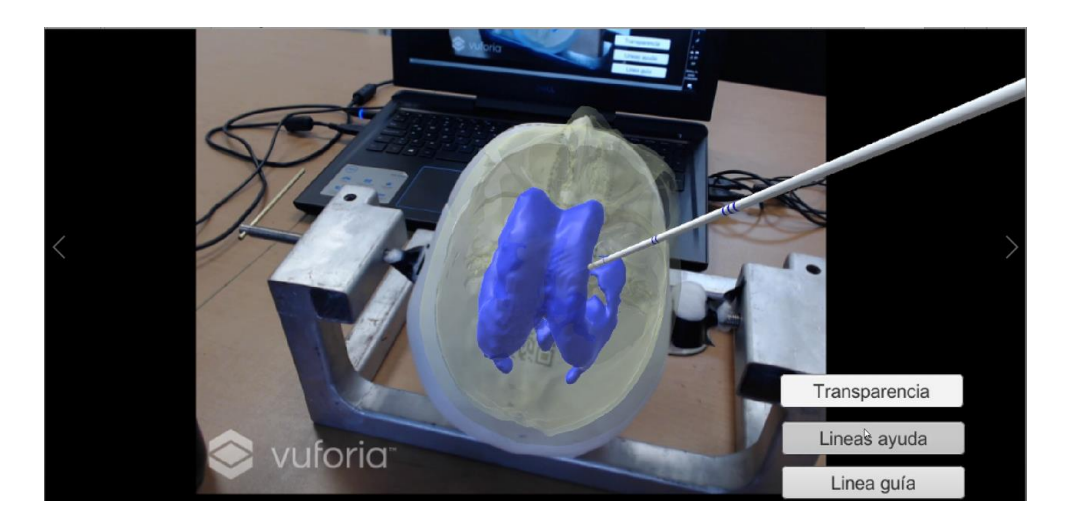

*Figura 37: Modelo virtual con transparencia activada. Al presionar el botón "Transparencia" la textura del cráneo es cambiada a una textura transparente que permite observar los ventrículos resaltados en azul.*

<span id="page-51-0"></span>La siguiente ayuda visual que se muestra en la **[Figura 38](#page-51-1)**, consistía en dos líneas que atraviesan desde puntos estratégicos señalados por los neurocirujanos, las cuales se cruzan en el agujero de Monroe y esto ayuda a dirigir su punción hacia ese punto de intersección. Esta función les resultó muy útil ya que en el procedimiento real justo lo que hacen es imaginar estas líneas y puncionar con dirección hacia donde creen sería el cruce, por lo cual, el poder visualizar las líneas les ayudaba a un mejor direccionamiento de la punción, aunque no se tuviera activada la transparencia, así como se muestra en la **[Figura 40](#page-53-0)**.

<span id="page-51-1"></span>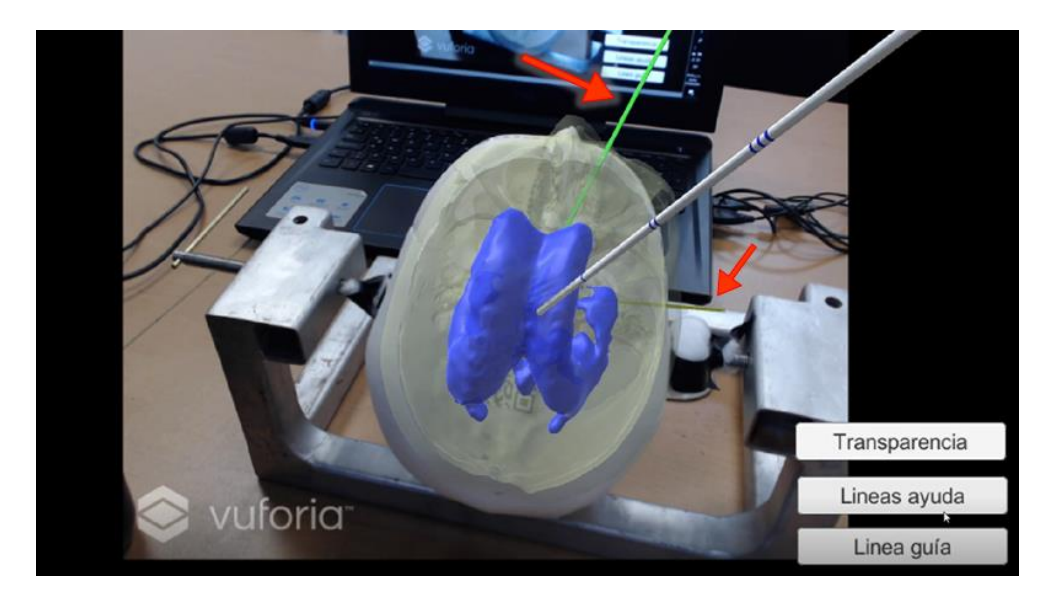

*Figura 38: Líneas de ayuda activadas en la aplicación en ejecución, mientras la función de transparencia también se encuentra activada al mismo tiempo. Las líneas de ayuda se encuentran señaladas por las flechas rojas, y corresponden a referencias anatómicas señaladas por los médicos neurocirujanos.*

La última función visual era una línea guía (**[Figura 39](#page-52-0)**) que mostraba la trayectoria ideal para la punción desde el trépano hasta el ventrículo, esta podía ser utilizada de dos formas, la primera como guía para que el médico haga la punción siguiendo esta misma trayectoria o bien como evaluación, en donde el médico realiza primero la punción y una vez que está posicionado en el lugar que cree correcto puede activar esta línea para ver qué tan cercano o lejano estuvo de la trayectoria ideal. La idea es que con esta función después se pueda agregar una funcionalidad que automáticamente nos proporcione el error que se obtuvo midiendo la distancia y la diferencia del ángulo entre la trayectoria ideal y la trayectoria realizada en el entrenamiento.

<span id="page-52-0"></span>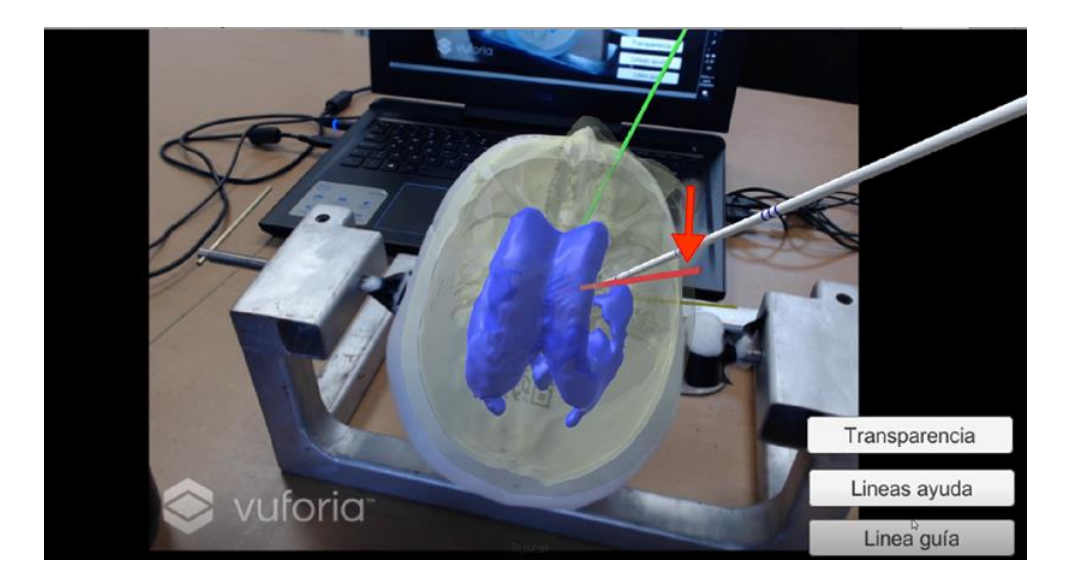

*Figura 39: Línea guía. Señalada por la flecha roja, se observa la línea guía correspondiente a la trayectoria ideal de la punción ventricular al mismo tiempo que la función de transparencia también esta activada.*

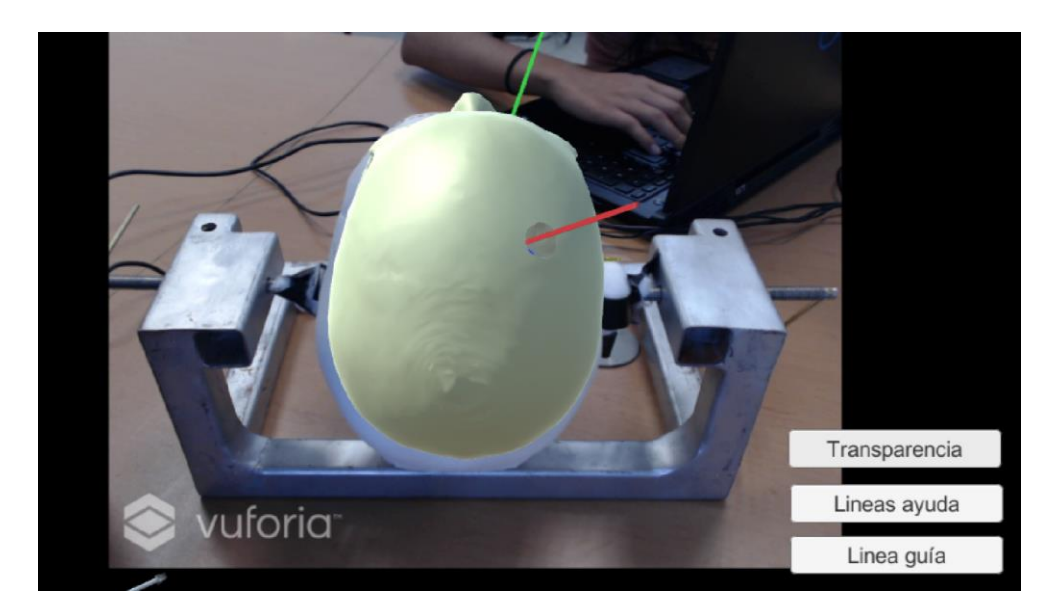

*Figura 40: Líneas de ayuda y línea guía activadas, esta vez sin la función de transparencia activada.*

<span id="page-53-0"></span>Estas funcionalidades se probaron sobre la primera versión del simulador la cual era utilizando el sistema háptico con el dispositivo Phantom. Con esto se determinó que la aplicación debía de tener la misma funcionalidad, pero ahora con el dispositivo de seguimiento ótico para así poder hacer una evaluación de la trayectoria seguida por el médico e implementar un programa que recuperara todos los datos necesarios para la evaluación de la destreza del médico.

Actualmente esta fase del proyecto sigue en desarrollo y se busca poder tener toda la implementación pronto para probar con los médicos residentes novatos y poder hacer la evaluación del proyecto mediante estas pruebas.

#### <span id="page-54-1"></span><span id="page-54-0"></span>**5.1 ARAnatomy Explorer**

La aplicación se probó con 20 estudiantes: 5 de fisioterapia y 15 de medicina, todos entre el 5° y 7° semestre de las carreras de Lic. en fisioterapia y de médico cirujano. Tras explicarles brevemente el objetivo de la aplicación, a cada uno de ellos se le pidió que probara la aplicación por el tiempo que creyeran necesario y posteriormente se les aplicó un cuestionario donde tenían que evaluar del uno al cinco (donde uno es la menor calificación y cinco la mayor) los siguientes puntos:

- la aplicación cumple su objetivo,
- la GUI es clara,
- la división de las partes del cuerpo es adecuada, y
- la aplicación les pareció útil (como estudiantes de ciencias de la salud).

Por último, se les pidió que escribieran de manera libre alguna mejora que le harían a la aplicación. Se observó que los usuarios interactuaron con la aplicación entre dos y cinco minutos antes de sentirse listos para responder la encuesta. En general, la aplicación recibió buenas críticas de los usuarios, presentando promedios superiores a 4.0 en todos los rubros, siendo la cualidad mejor calificada su afinidad con el objetivo con 4.75 puntos en promedio, luego la utilidad de la aplicación con 4.65 puntos, posteriormente la claridad de la GUI con 4.4 y por último la división del cuerpo con 4.2 puntos en promedio. El promedio de resultados por categoría se puede apreciar en la **[Figura 41](#page-55-0)**.

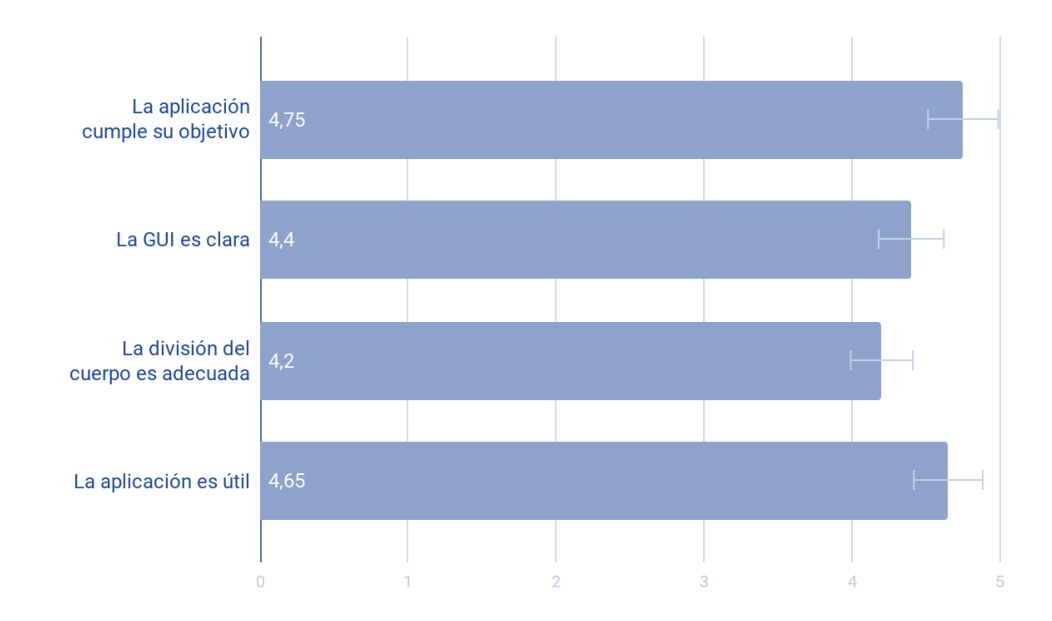

<span id="page-55-0"></span>*Figura 41: Promedio de calificaciones de los usuarios. Gráfica de barras en donde se observa el promedio obtenido por cada rubro de la encuesta aplicada a los 20 usuarios que probaron la aplicación.*

En cuanto a los comentarios abiertos, la gran mayoría de los usuarios escribió que les gustaría que se agregaran más partes del cuerpo como órganos, arterias y nervios, asimismo, también se solicitó que fueran más específicas las estructuras que ya se tenían, agregando más nombres o descripciones de cada parte.

De todo esto, podemos concluir que a los usuarios les pareció una aplicación útil y bien desarrollada, sin embargo, les gustaría que incluyera más información, sobre todo si se desea llegar a alumnos de educación superior, lo cual deja mucho trabajo futuro por hacer.

De hecho, después de hacer las pruebas se comenzó a trabajar en la nueva versión con varias mejoras implementadas como la división más específica de las estructuras anatómicas complejas, pero, desafortunadamente no se ha tenido la oportunidad aún de probar estas nuevas mejoras con estudiantes.

#### <span id="page-56-0"></span>**5.3 Simulador de Punción Ventricular.**

Dentro del desarrollo del simulador de punción ventricular se obtuvo una primera versión utilizando el dispositivo háptico, con lo cual se pudieron realizar pruebas preliminares con un experto en neurocirugía y dos residentes; estas pruebas siguieron la siguiente metodología:

- 1. Colocar el sistema en una posición cómoda en donde les fuera sencillo visualizar la pantalla, el cráneo físico y asimismo poder manipular con facilidad la plumilla del dispositivo háptico.
- 2. Mover la plumilla del dispositivo y acostumbrarse al movimiento físico (con su propia mano) y el movimiento virtual (aparece en la pantalla con el catéter virtual).
- 3. Proceder a realizar la punción dirigiendo la punta del catéter virtual hacia el trépano virtual.
- 4. Puncionar siguiendo una sola dirección hacia el ventrículo. (**[Figura 42](#page-56-1)**)
- 5. Indicar cuando creían que ya estaba en la posición correcta dentro del ventrículo (luego de sensación háptica de pinchar el ventrículo) y dejar de mover la plumilla del dispositivo.

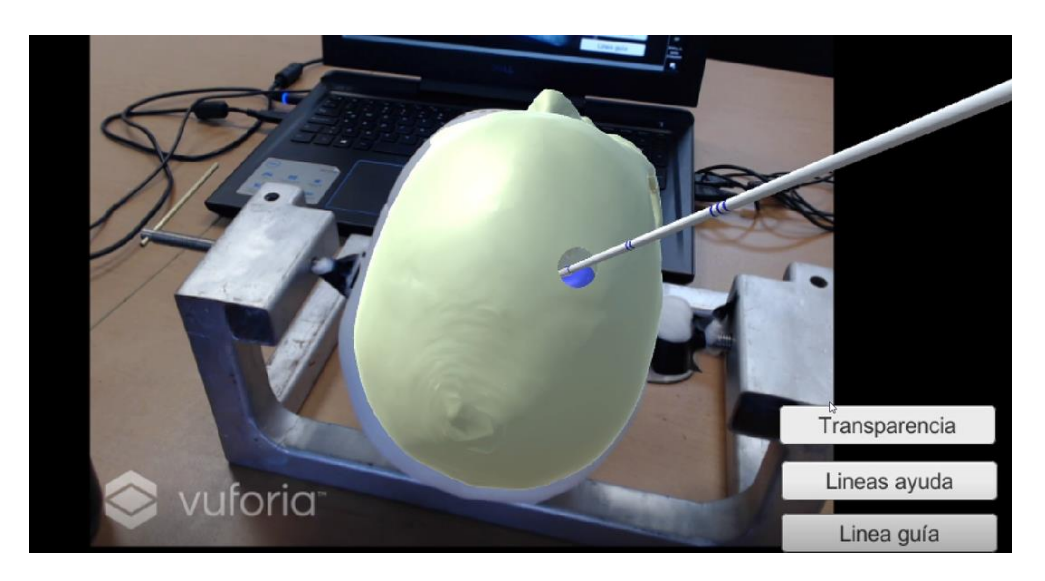

*Figura 42: Punción sin ninguna guía visual. En la imagen se observa que la punción ya se realizó y el catéter se encuentra a la profundidad adecuada.*

<span id="page-56-1"></span>6. Otra persona activaba la transparencia del cráneo para observar si realmente sí se había punzado el ventrículo. (**[Figura 43](#page-57-0)**)

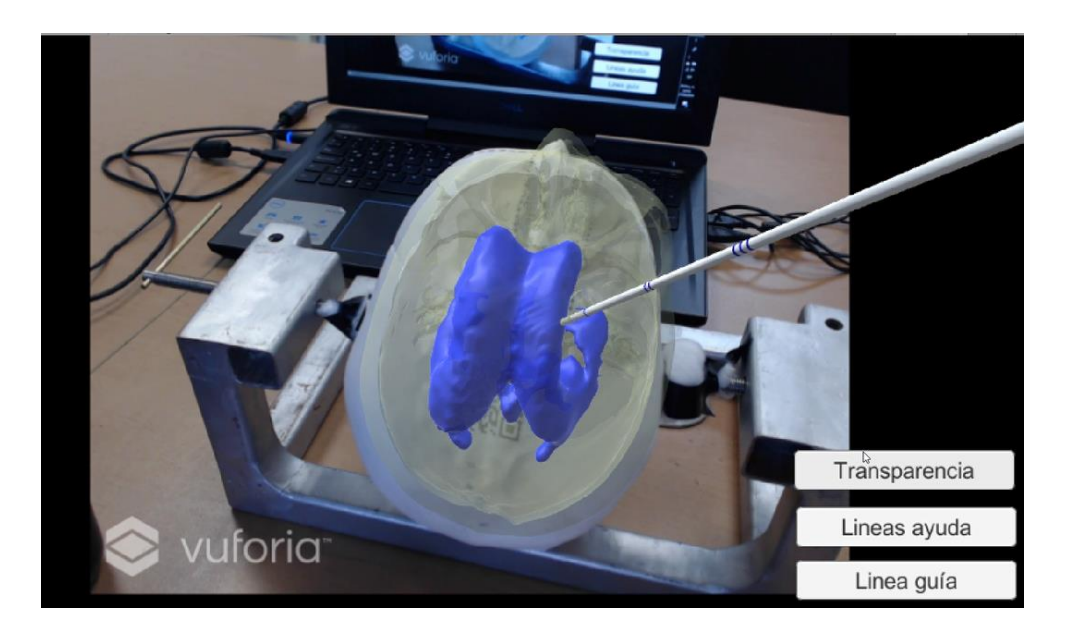

*Figura 43: Activación de la trasparencia del cráneo para verificar si la punción ha llegado al ventrículo. Se puede observar que efectivamente el catéter se encuentra dentro del ventrículo.* 

- <span id="page-57-0"></span>7. Activar las líneas de ayuda para observar la dirección de la punción.
- 8. Activar la línea guía que mostraba la trayectoria ideal para observar la diferencia con respecto a la trayectoria seguida por el médico.
- 9. Retirar el catéter del ventrículo.
- 10. Desactivar la transparencia del cráneo, pero dejando las líneas de guía. (**[Figura 44](#page-57-1)**)
- 11. Hacer nuevamente la punción tratando de seguir la línea guía.

<span id="page-57-1"></span>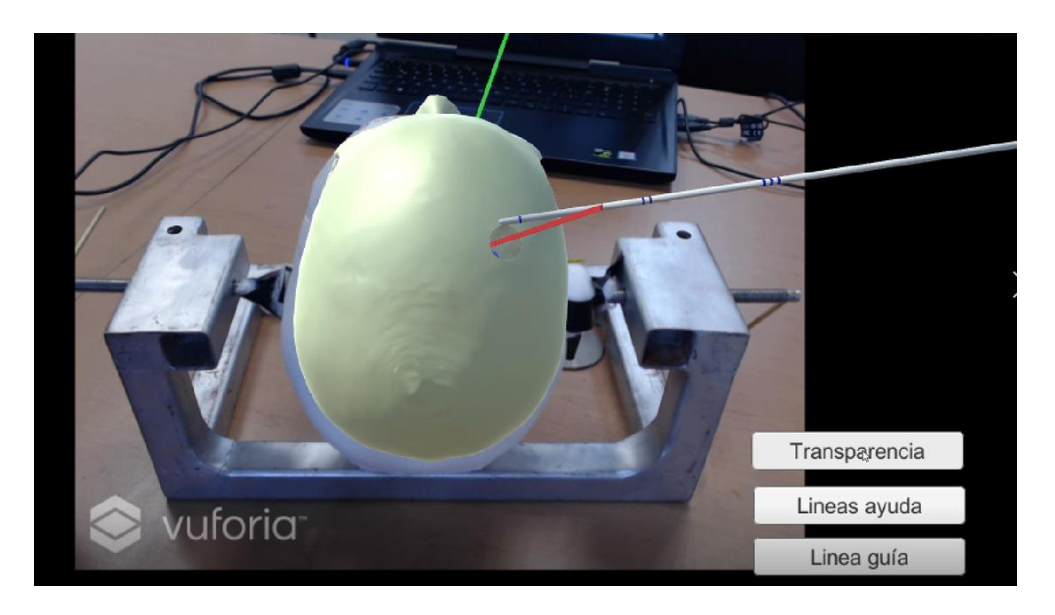

*Figura 44: Se desactiva la transparencia, pero se mantienen las líneas guía para usarlas de referencia. Se hace nuevamente la punción, esta vez tratando de seguir la trayectoria de la línea guía (línea roja).*

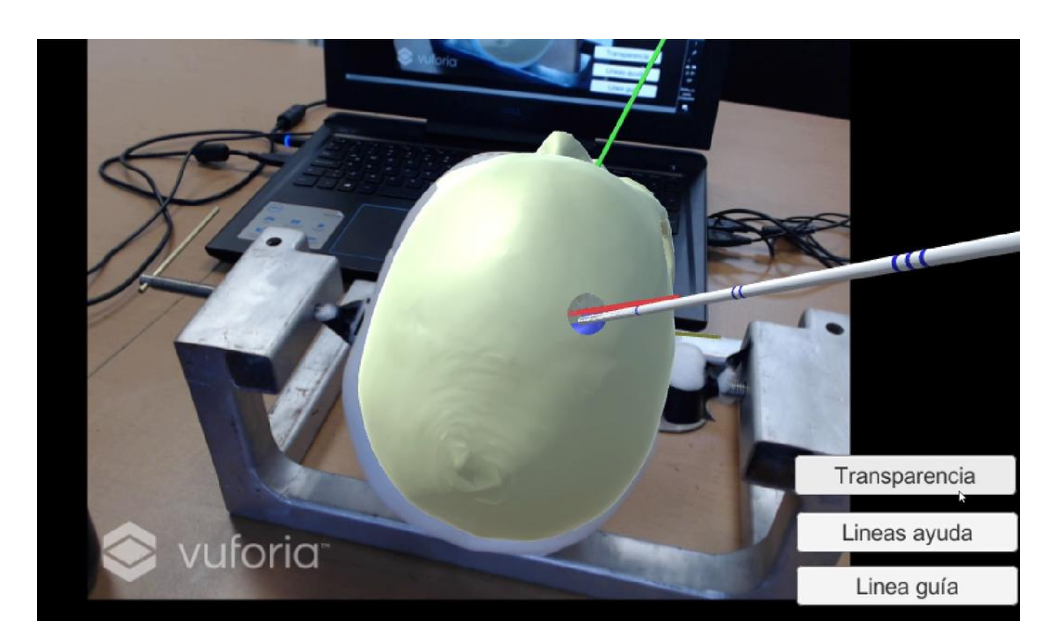

12. Repetir punción con guía las veces que creyeran conveniente. (**[Figura 45](#page-58-0)**)

<span id="page-58-0"></span>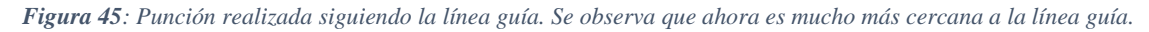

13. Realizar nuevamente del paso 1 al 8 y verificar que esta vez se acercaban más a la trayectoria ideal sin haber hecho la punción con la guía.

Es importante mencionar que para estas pruebas el sistema no se encontraba alineado, es decir, el espacio virtual no coincidía con el espacio físico así como se observa en la **[Figura](#page-59-0)  [46](#page-59-0)**, ya que al trabajar con el sistema háptico el espacio físico se encontraba limitado a donde el brazo mecánico del dispositivo pudiera llegar y también estaba limitado a estar colocado solo por un costado y a una mayor altura, ya que de caso contrario los movimientos de la mano podían ocluir la vista de la webcam y con eso perder el sistema de realidad aumentada. Esto también fue un punto importante para decidir modificar el sistema y reemplazar el dispositivo háptico por un catéter que es seguido por el dispositivo óptico de tracking.

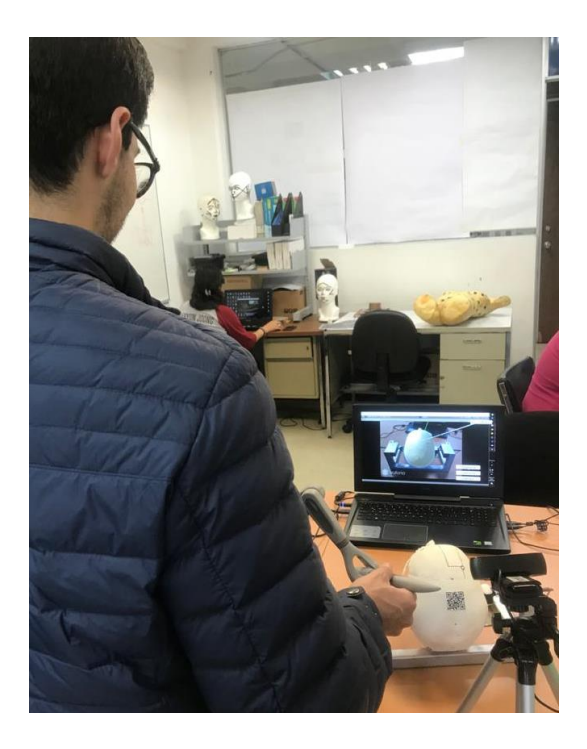

*Figura 46: Prueba realizada por residente de neurocirugía. Se puede observar el sistema completo compuesto por la pantalla, el cráneo junto con el marcador QR, la webcam, y el dispositivo Phantom que el médico sostiene.*

<span id="page-59-0"></span>También se determinó que el cráneo físico debería de estar en una base no fija ya que ellos deberían de poder manipular la posición del cráneo (girarlo horizontalmente) y tenerlo a la altura que se tiene cuando se encuentra en el quirógrafo, es decir con la nuca al alcance del brazo a la altura de arriba de la cintura del médico.

Otra consideración sobre estas pruebas fue que se utilizaba el modelo del cráneo virtual sin transparencia sobrepuesto en el modelo físico, con fines de obtener una alineación más precisa y también que funcionara como entrenamiento del caso real en dónde no existiría el sistema de RA. Esto conllevaría la ventaja de manejar las mismas escalas físicas (tamaño real).

Todas estas mejoras se están implementando actualmente en el nuevo sistema, sin embargo, aún no se ha tenido oportunidad de hacer pruebas completas, no obstante, los médicos neurocirujanos han estado al pendiente del desarrollo asesorando sobre dichos cambios.

La idea es que una vez que los neurocirujanos expertos den su visto bueno, posteriormente se realicen pruebas con residentes novatos de la especialidad de neurocirugía, para que pueda haber una evaluación de sus destrezas, así como del impacto que tiene simulador.

## **VI. CONCLUSIONES**

<span id="page-60-0"></span>El uso de tecnologías basadas en la realidad aumentada, proporcionan una nueva forma de mostrar a las personas los conceptos que tradicionalmente se adquieren. En este caso, por ejemplo, al aprovechar los recursos que ofrece la simulación computacional y la visualización tridimensional de modelos dentro del estudio de la anatomía humana, se pueden observar bastantes ventajas, como la eliminación de las limitaciones al hacer uso de libros o cadáveres y con esto un ahorro de recursos y a la vez una mejor aceptación del estudiante con la adquisición de estos conocimientos.

Con la primera aplicación desarrollada, el atlas virtual de anatomía humana, ARAnatomy Explorer, se pretende atacar una de las principales problemáticas en el estudio de la medicina, que implica el poco tiempo que tiene el alumno de experimentar con modelos anatómicos reales, debido a la masividad de la matrícula, teniendo así, recursos de estudio limitados e impactando directamente en su aprendizaje. Esta aplicación móvil se posiciona como un recurso reutilizable de fácil acceso y con representaciones de modelos anatómicos adecuados para su estudio y fácil entendimiento.

Al usar la RA como la tecnología base, le da a la aplicación un valor de ser algo novedoso y atractivo al involucrar los objetos de estudio en la realidad, para así tener una asimilación más completa del conocimiento.

Gracias a las pruebas realizadas con la aplicación desarrollada, se pudo notar que a los estudiantes de medicina y de fisioterapia les parece una buena idea el poder integrar herramientas tecnológicas como la RA para el estudio de materias tan complejas como lo es la anatomía humana, ya que de esta forma pueden aprender de una manera más sencilla al interactuar con los modelos tridimensionales, pudiendo así visualizar mejor las estructuras anatómicas que usualmente tendría que buscar en más de un diagrama bidimensional para poder comprender y analizarlo de una manera eficaz. Y también se notó que les parece muy bien que esta herramienta sea de fácil acceso, ya que es muy sencillo traer esta aplicación en el teléfono celular y poder ponerte a estudiar en donde quieras y cuándo quieras.

Igualmente, con estas pruebas se pudo evaluar directamente la aplicación desarrollada, viendo que, de los 20 estudiantes encuestados, se tuvo una calificación promedio del 95% en cuanto a la percepción de que la aplicación cumple con su objetivo, del 88% para la claridad de la interfaz gráfica, del 84% para la división de las estructuras anatómicas y del 93% para la utilidad de la aplicación en su vida escolar.

El paso siguiente en el desarrollo de esta aplicación es realizar más pruebas con estudiantes y subir la aplicación a las plataformas para descarga en los dispositivos móviles, así como también promocionarla en la facultad de medicina de la UNAM y poder seguir haciendo mejoras a como el usuario pueda ir sugiriendo.

Cabe destacar que se pudo notar que desarrollar estas tecnologías no es un proceso fácil, ya que son proyectos multidisciplinarios que requieren mucho trabajo y dedicación para poder ofrecer una herramienta completa que realmente cumpla su función. Asimismo, se descubre una gran área de oportunidad para el desarrollo de este tipo de tecnologías, ya que éstas ofrecen soluciones y mejoras a problemas tan extensos como lo es el área de la medicina.

En el caso del simulador de punción ventricular, igual aún hay mucho trabajo por hacer, es un proyecto bastante complejo pero que se cree que cuando se tenga listo será de gran utilidad y ayuda para mejorar las destrezas de los neurocirujanos en formación y también se podrá convertir en una herramienta más completa al darle diferentes enfoques.

Se apreció que hoy en día hay mucho entusiasmo por parte de los médicos hacia estas nuevas tecnologías, ellos están conscientes de que no pretenden sustituir los métodos actuales, pero sí ser una herramienta útil que les ahorre recursos y les dé una mejor perspectiva para poder mejorar sus técnicas en ciertos procedimientos.

El sistema se probó en su primera fase de desarrollo por tres médicos neurocirujanos y estás pruebas, aunque no arrojaron datos específicos cuantificables, sirvieron mucho para dirigir el proyecto hacia un enfoque más útil dentro del área de interés. Esto fue, que en lugar de desarrollarse utilizando el dispositivo háptico como herramienta principal, se usara un seguidor óptico para poder así estudiar el direccionamiento y posición de la punción ventricular, lo cual es el objetivo general del proyecto.

Aunque el proyecto sigue en etapa de desarrollo, se pueden notar ya los alcances que podría tener éste. Primordialmente, ser una herramienta reutilizable para el entrenamiento de médicos residentes que no han realizado el procedimiento en pacientes reales y así tener un mejor desenvolvimiento de sus habilidades. Otro alcance que se está visualizando dentro de este proyecto es que pase de ser un simulador de entrenamiento a ser una herramienta usable durante el proceso de cirugía, tomando en cuenta que la realidad aumentada que se proyecta sobre los modelos de cráneos impresos pueda extrapolarse al cráneo real de un paciente que está siendo sometido a la cirugía y con esto poder tener más información y que sea un procedimiento más exacto y personalizado.

En general, estas herramientas dentro del área de la medicina están tomando cada vez mayor importancia ya que los métodos tradicionales tienen muchas limitaciones que las tecnologías de RA y RV no, y al mismo tiempo nos ofrecen una nueva perspectiva que entusiasma a las personas por el simple hecho de saber que están utilizando tecnología.

La experiencia dentro del laboratorio de Bioinstrumentación y del laboratorio de Prototipos, además de haber sido un reto dejó un cúmulo de aprendizajes como el conocimiento sobre RA y RV; la configuración y uso de dispositivos como el Phantom, Oculus, OptiTrack, etc; el manejo de software como Unity y Blender; y lo más importante, se aprendió sobre la metodología científica en el área de investigación. El estar colaborando con los médicos y colegas en el laboratorio permitió desarrollar habilidades interdisciplinarias de comunicación y trabajo en equipo. Los congresos a los que se asistió permitieron mejorar las capacidades de presentación oral, así mismo se presentó un gran interés por la investigación científica ya que es apasionante el ver que con nuestras ideas y conocimientos podemos crear cosas o abrir caminos que dan paso a avances tecnológicos que al final son una herramienta importante para el impulso de una mejor sociedad.

## **VII. REFERENCIAS**

- <span id="page-63-0"></span>[1] «X Congreso Nacional de Tecnología Aplicada a Ciencias de la Salud: "Generación de nuevas técnicas de diagnóstico y tratamiento"», 2019. https://wwwoptica.inaoep.mx/~tecnologia\_salud/2019/trabajos\_cartel.php.
- [2] K. Helin, J. Perret, y V. Kuts, «The application track, posters and demos of EuroVR: Proceedings of the 16th Annual EuroVR Conference - 2019», presentado en 16th EuroVR International Conference—EuroVR 2019, 2019, doi: 10.32040/2242- 122X.2019.T357.
- [3] H. Guiraldes, H. Oddó, B. Mena, N. Velasco, y J. Paulos, «ENSEÑANZA DE LA ANATOMÍA HUMANA: EXPERIENCIAS Y DESAFÍOS EN UNA ESCUELA DE MEDICINA», *Rev. Chil. Anatomía*, vol. 19, n.º 2, pp. 205-212, ago. 2001, doi: 10.4067/S0716-98682001000200013.
- [4] J. C. Barrovecchio, B. Pérez, y L. Bella de Paz, «SUGERENCIAS ACERCA DEL PROCESO DE ENSEÑANZA-APRENDIZAJE EN ANATOMIA HUMANA», *Rev.*  Chil. Anatomía, vol. 16, n.º 2, pp. 219-224, 1998, doi: 10.4067/S0716-98681998000200008.
- [5] K. G. Hooten *et al.*, «Mixed reality ventriculostomy simulation: experience in neurosurgical residency.», *Neurosurgery*, vol. 10 Suppl 4, pp. 576-581; discussion 581, dic. 2014, doi: 10.1227/NEU.0000000000000503.
- [6] J. K. Haas, «A History of the Unity Game Engine», *Worcest. Polytech. Inst.*, p. 45, mar. 2014.
- [7] A. Simonetti Ibañez y J. Paredes Figueras, «Vuforia v1.5 SDK: Analysis and evaluation of capabilities», mar. 2013, Accedido: may 18, 2020. [En línea]. Disponible en: https://upcommons.upc.edu/handle/2099.1/17769.
- [8] F. Telefónica, *Realidad Aumentada: una nueva lente para ver el mundo*. Fundación Telefónica, 2011.
- [9] X. Basogain, M. Olabe, K. Espinosa, y C. Rouèche, «Realidad Aumentada en la Educación: una tecnología emergente», *Esc. Super. Ing. Bilbao EHU*, p. 8, 2007.
- [10] L. H. Lara, J. L. V. Benítez, 3024872, 3025190, rn, y rn, «Realidad Aumentada: una tecnología en espera de usuarios», *Rev. Digit. Univ. 1607 - 6079 Vol8 No6 2007*, jun. 2007, Accedido: mar. 11, 2020. [En línea]. Disponible en: http://ru.tic.unam.mx:8080/xmlui/handle/123456789/1278.
- [11] H. R. Malone, O. N. Syed, M. S. Downes, A. L. D'Ambrosio, D. O. Quest, y M. G. Kaiser, «Simulation in Neurosurgery: A Review of Computer-Based Simulation Environments and Their Surgical Applications», *Neurosurgery*, vol. 67, n.º 4, pp. 1105-1116, oct. 2010, doi: 10.1227/NEU.0b013e3181ee46d0.
- [12] C. E. Ortiz Rangel, «Realidad aumentada en medicina», *Rev. Colomb. Cardiol.*, vol. 18, n.º 1, pp. 4-7, ene. 2011, doi: 10.1016/S0120-5633(11)70160-7.
- [13] S. Chan, F. Conti, K. Salisbury, y N. H. Blevins, «Virtual Reality Simulation in Neurosurgery: Technologies and Evolution», *Neurosurgery*, vol. 72, n.<sup>o</sup> suppl\_1, pp. A154-A164, ene. 2013, doi: 10.1227/NEU.0b013e3182750d26.
- [14] J. D. Westwood, *Medicine Meets Virtual Reality 19: Augmented Reality Visualization for Guiadance in Neurovascular Surgery*. IOS Press, 2012.
- [15] S. A. Heredia‐Pérez, K. Harada, M. A. Padilla‐Castañeda, M. Marques‐Marinho, J. A. Márquez‐Flores, y M. Mitsuishi, «Virtual reality simulation of robotic

transsphenoidal brain tumor resection: Evaluating dynamic motion scaling in a masterslave system», *Int. J. Med. Robot.*, vol. 15, n.º 1, 2019, Accedido: may 18, 2020. [En línea]. Disponible en: https://onlinelibrary.wiley.com/doi/abs/10.1002/rcs.1953.

- [16] R. Hess, «Chapter 1 An Introduction to 3D: Recreating the World Inside Your Computer, or Not», en *Blender Foundations*, R. Hess, Ed. Boston: Focal Press, 2010, pp. 1-11.
- [17] «Vuforia Developer Portal |». https://developer.vuforia.com/ (accedido may 18, 2020).
- [18] 3D Systems, «Documentos | 3D Systems», *Dispositivo Touch*. https://es.3dsystems.com/haptics-devices/touch/documents (accedido mar. 16, 2020).
- [19] OptiTrack, «V120:Duo An optical tracking system in a single, plug-and-play package», *OptiTrack*. http://optitrack.com/products/v120-duo/index.html (accedido mar. 16, 2020).
- [20] Josef Prusa, *PrusaSlicer*. Prusa Research, 2019.
- [21] S. Pieper, M. Halle, y R. Kikinis, «3D Slicer», en *2004 2nd IEEE International Symposium on Biomedical Imaging: Nano to Macro (IEEE Cat No. 04EX821)*, abr. 2004, pp. 632-635 Vol. 1, doi: 10.1109/ISBI.2004.1398617.